# TeSys® U LULC032-033 Modbus Module de Communication Manuel d'utilisation

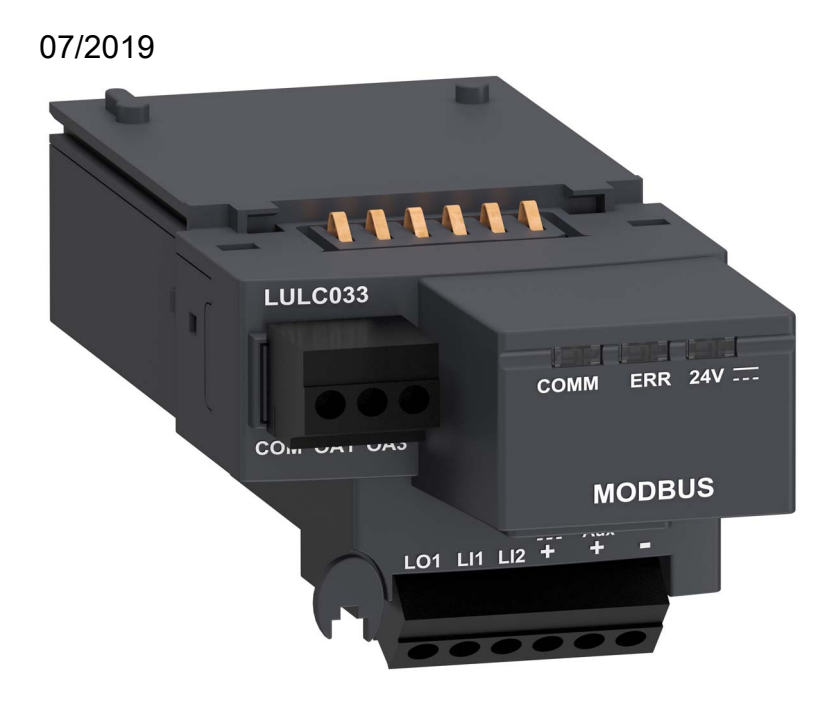

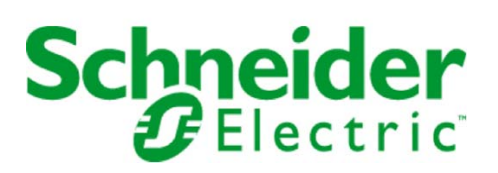

1743234

Schneider Electric ne saurait être tenu responsable des erreurs pouvant figurer dans le présent document. Si vous avez des suggestions, des améliorations ou des corrections à apporter à cette publication, veuillez nous en informer.

Aucune partie de ce document ne peut être reproduite sous quelque forme que ce soit, ni par aucun moyen que ce soit, électronique ou mécanique, y compris la photocopie, sans la permission écrite expresse de Schneider Electric.

Toutes les réglementations de sécurité locales pertinentes doivent être observées lors de l'installation et de l'utilisation de ce produit. Pour des raisons de sécurité et afin de garantir la conformité aux données système documentées, seul le fabricant est habilité à effectuer des réparations sur les composants.

Lorsque des équipements sont utilisés pour des applications présentant des exigences de sécurité techniques, suivez les instructions appropriées.

La non-utilisation du logiciel Schneider Electric ou d'un logiciel approuvé avec nos produits peut entraîner des blessures, des dommages ou un fonctionnement incorrect.

Le non-respect de cette consigne peut entraîner des lésions corporelles ou des dommages matériels.

© 2019 Schneider Electric. Tous droits réservés.

## Table des matières

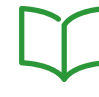

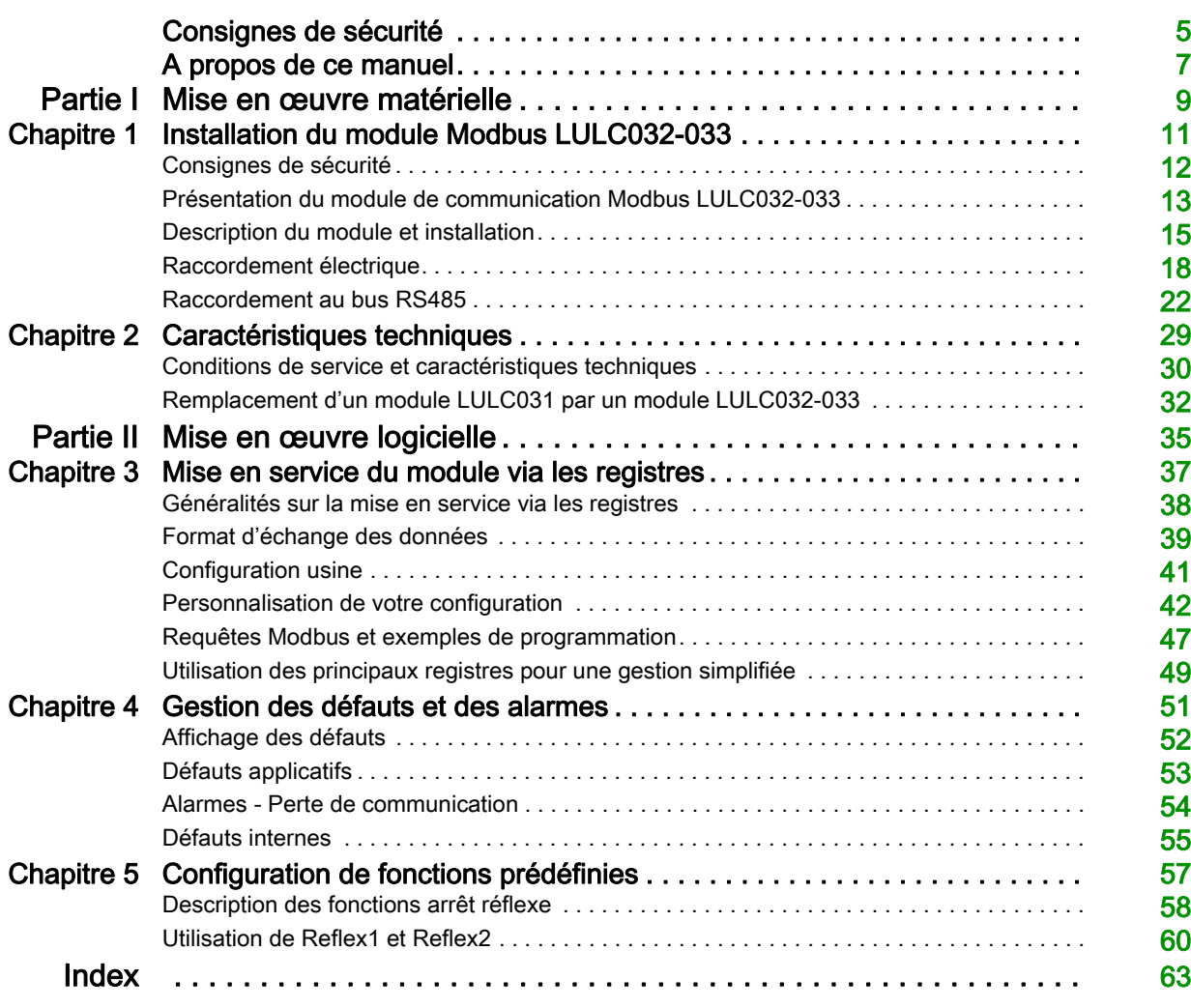

## <span id="page-4-0"></span>Consignes de sécurité

#### Informations importantes

#### AVIS

Lisez attentivement ces instructions et examinez le matériel pour vous familiariser avec l'appareil avant de tenter de l'installer, de le faire fonctionner ou d'assurer sa maintenance. Les messages spéciaux suivants que vous trouverez dans cette documentation ou sur l'appareil ont pour but de vous mettre en garde contre des risques potentiels ou d'attirer votre attention sur des informations qui clarifient ou simplifient une procédure.

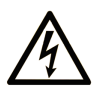

L'apposition de ce symbole à un panneau de sécurité Danger ou Avertissement signale un risque électrique pouvant entraîner des lésions corporelles en cas de non-respect des consignes.

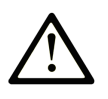

Ce symbole est le symbole d'alerte de sécurité. Il vous avertit d'un risque de blessures corporelles. Respectez scrupuleusement les consignes de sécurité associées à ce symbole pour éviter de vous blesser ou de mettre votre vie en danger.

#### **DANGER** A

DANGER indique une situation immédiatement dangeureuse qui, si elle n'est pas évitée, entraînera la mort ou des blessures graves.

## **AVERTISSEMENT**

**AVERTISSEMENT** indique une situation potentiellement dangeureuse et susceptible d'entraîner la mort ou des blessures graves.

## **A ATTENTION**

L'indication ATTENTION signale une situation potentiellement dangereuse et susceptible d'entraîner des blessures d'ampleur mineure à modérée.

## **ATTENTION**

L'indication ATTENTION, utilisée sans le symbole d'alerte de sécurité, signale une situation potentiellement dangereuse et susceptible d'entraîner des dommages aux équipements.

#### REMARQUE IMPORTANTE

L'installation, l'utilisation, la réparation et la maintenance des équipements électriques doivent être assurées par du personnel qualifié uniquement. Schneider Electric décline toute responsabilité quant aux conséquences de l'utilisation de cet appareil.

Une personne qualifiée est une personne disposant de compétences et de connaissances dans le domaine de la construction et du fonctionnement des équipements électriques et installations et ayant bénéficié d'une formation de sécurité afin de reconnaître et d'éviter les risques encourus.

## <span id="page-6-0"></span>A propos de ce manuel

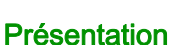

#### Objectif du document

Ce manuel décrit la mise en oeuvre, les fonctionnalités et le fonctionnement du module de communication Modbus LULC032-033.

Domaine d'application : principalement les applications d'automatismes dans les secteurs de l'industrie et du bâtiment.

#### Champ d'application

Compatibilité des versions de micrologiciel :

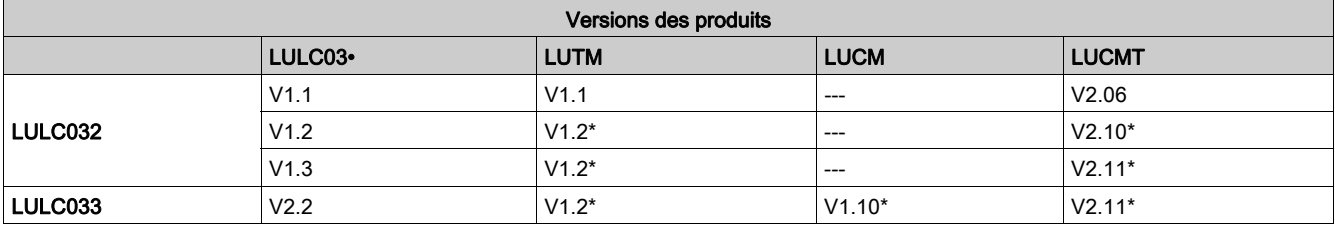

\* et versions supérieures.

#### Document(s) à consulter

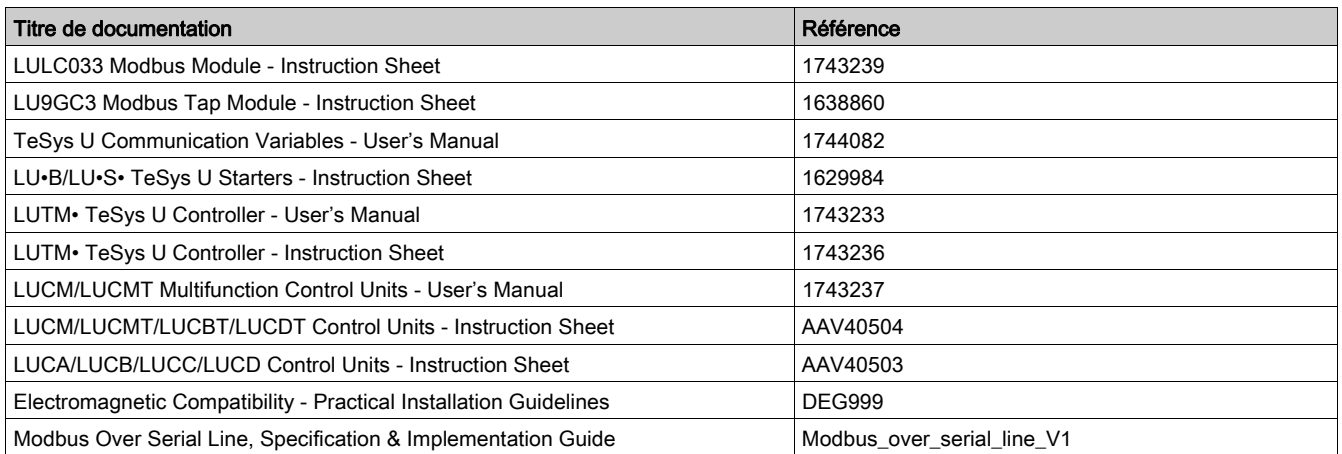

Vous pouvez télécharger ces publications et autres informations techniques depuis notre site web à l'adresse : https://www.schneider-electric.com/en/download

#### Introduction

<span id="page-8-0"></span>Cette partie décrit l'installation et les caractéristiques techniques du module de communication Modbus LULC032-033.

#### Contenu de cette partie

Cette partie contient les chapitres suivants :

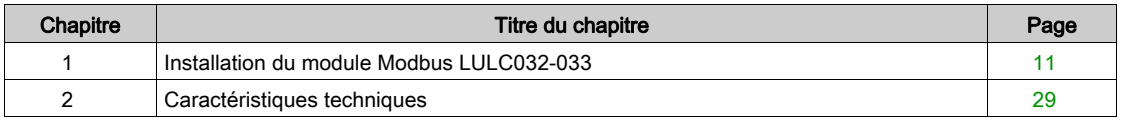

#### Introduction

<span id="page-10-0"></span>Ce chapitre présente le module de communication Modbus LULC032-033 et décrit les différentes étapes d'installation physique du produit.

#### Contenu de ce chapitre

Ce chapitre contient les sujets suivants :

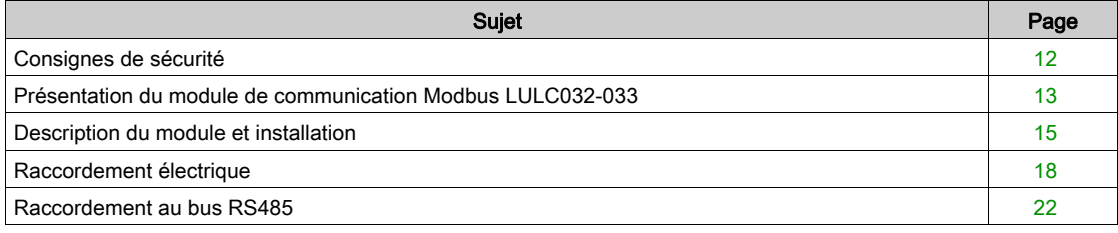

### <span id="page-11-1"></span><span id="page-11-0"></span>Consignes de sécurité

#### Consignes générales

## **A ATTENTION**

#### UTILISATION DANGEREUSE

Ces équipements doivent être installés, configurés et utilisés uniquement par un personnel qualifié.

Les utilisateurs doivent suivre toutes les consignes, les normes et règlements en vigueur.

Vérifiez les réglages des fonctions avant de mettre le moteur en marche.

Ne modifiez pas et n'installez pas une version précédente de ces équipements.

Le non-respect de ces instructions peut provoquer des blessures ou des dommages matériels.

## **A** ATTENTION

#### PRECAUTIONS D'UTILISATION DES VARIABLES DE COMMUNICATION

Utilisez la liaison série uniquement pour la transmission d'informations non critiques pour l'application.

Les données relatives aux états et aux valeurs de courants de charge du départ-moteur sont transmises avec un certain retard. De ce fait, ces informations ne doivent pas être utilisées dans le traitement effectif des sécurités et des arrêts d'urgence.

Les informations telles que Sens direct, Sens inverse, Arrêt, ne doivent pas être utilisées dans les circuits de sécurité et d'arrêt d'urgence.

Le non-respect de ces instructions peut provoquer des blessures ou des dommages matériels.

#### <span id="page-12-1"></span><span id="page-12-0"></span>Présentation du module de communication Modbus LULC032-033

#### <span id="page-12-3"></span>Réception du produit

A l'ouverture de la boîte du module de communication Modbus LULC032-033, vous devez trouver les éléments suivants :

- Une fiche d'instructions donnant des indications concises et illustrées sur l'installation de base du module.

- Un module de communication Modbus LULC032-033 équipé de connecteurs.

NOTE : Assurez-vous que tous les éléments listés ci-dessus sont bien présents. Vérifiez que la fiche d'instructions est incluse et que les connecteurs sont correctement insérés.

#### <span id="page-12-2"></span>Fonctions proposées

Le module de communication permet de contrôler à distance, via Modbus, un départ-moteur à partir de :

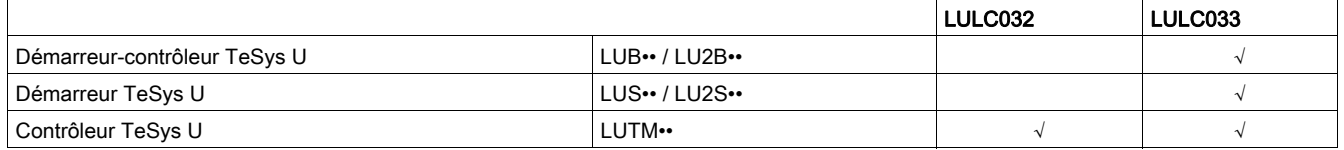

NOTE : Les modules de communication Modbus LULC032 doivent être utilisés exclusivement avec des contrôleurs LUTM10BL ou LUTM20BL.

Grâce au module de communication, vous pouvez :

- lire les états du départ-moteur ;
- contrôler le départ-moteur (1 ou 2 sens de marche) ;
- régler les fonctions de protection ;
- lire les données traitées dans les unités de contrôle avancées et multifonctions ;
- $\bullet$  lire l'état des entrées et des sorties (base contrôle).

## **DANGER**

#### TENSION DE COMMANDE

Le module de communication Modbus LULC032 doit être utilisé uniquement avec des unités de contrôle  $(LUC...BL)$  24 V  $=$ .

Le non-respect de ces instructions provoquera la mort ou des blessures graves.

NOTE : Pour toute information concernant le protocole Modbus, il existe un site Web de référence dont l'adresse est : www.Modbus.org.

#### Informations disponibles

<span id="page-13-0"></span>Les données de protection et de commande disponibles dépendent de l'unité de contrôle à laquelle le module de communication Modbus est associé.

- Il existe 3 types d'unités de contrôle :
- Standard (référence LUCA)
- Avancé (références LUCB/C/D, LUCBT/DT)
- Multifonction (références LUCM/MT)

Le tableau suivant permet de vérifier les données et les commandes auxquelles vous pouvez accéder avec chaque type d'unité de contrôle :

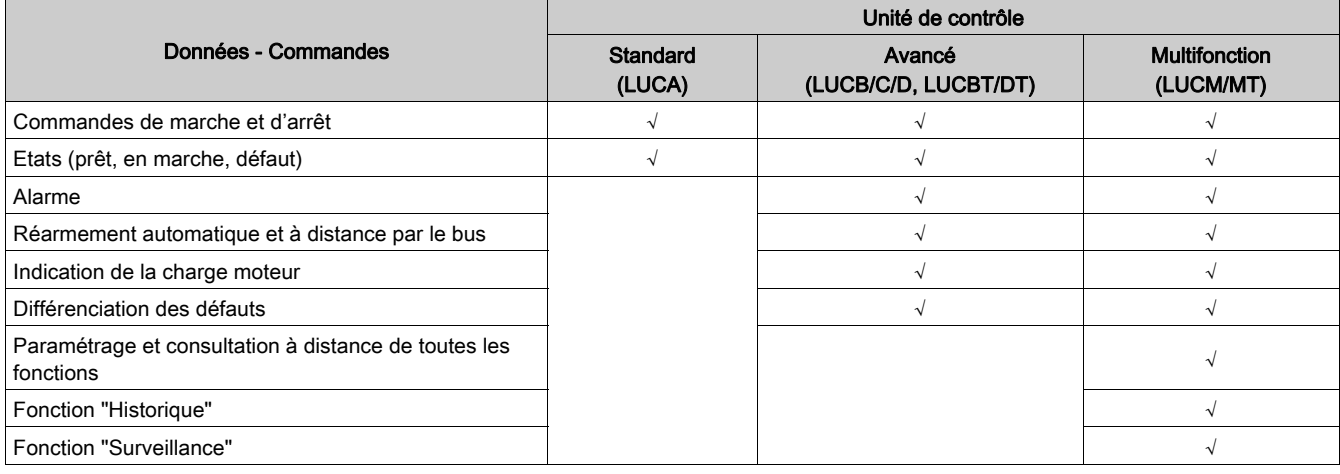

#### <span id="page-14-1"></span><span id="page-14-0"></span>Description du module et installation

#### <span id="page-14-6"></span>Schéma du module

<span id="page-14-2"></span>Connecteurs et voyants (DEL) du module de communication Modbus LULC032-033 :

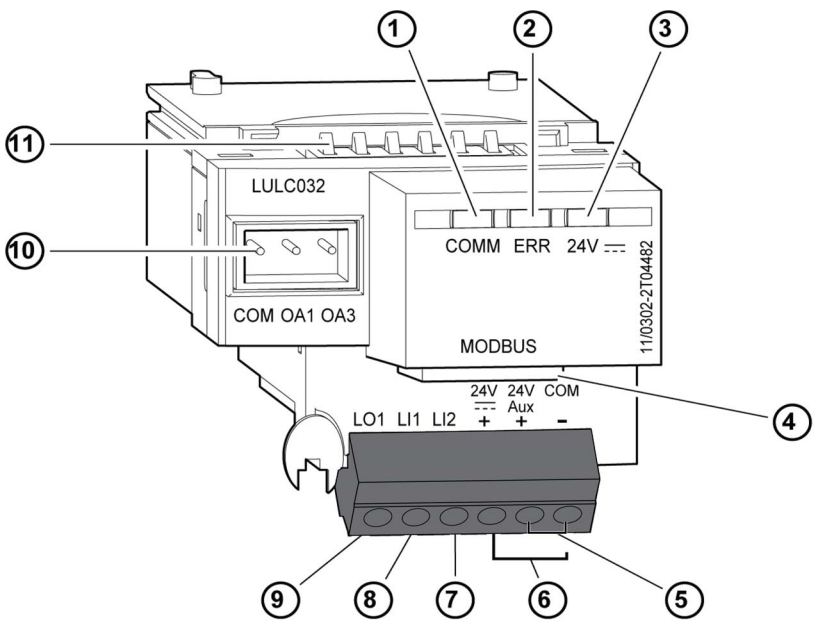

<span id="page-14-4"></span>NOTE : Le brochage est différent de celui du module de communication Modbus LULC031.

- 1 DEL "COMM" verte indiquant l'état de la communication Modbus.
- 2 DEL "ERR" rouge indiquant un défaut au niveau du module de communication Modbus.
- 3 DEL "24V = verte indiquant une tension au niveau des sorties OA1, OA3, LO1.
- <span id="page-14-5"></span>4 Connecteur RJ45 de liaison Modbus RS485.
- 5 Raccordement de l'alimentation du module.
- <span id="page-14-3"></span>6 Raccordement de l'alimentation 24 V  $\equiv$  des sorties OA1, OA3, LO1.
- 7 Entrée 2 TOR (Tout ou Rien).
- <span id="page-14-7"></span>8 Entrée 1 TOR (Tout ou Rien).
- 9 Sortie 1 TOR (Tout ou Rien), affectable selon le registre de configuration (685 LSB).
- 10 Connecteur pour précâblage bobine 24  $\vee$   $\equiv$  de la base puissance.
	- OA1 est affectable selon le registre de configuration (686 LSB).
	- OA3 est affectable selon le registre de configuration (686 MSB).

11 Connecteur pour communication avec l'unité de contrôle avancée ou multifonction.

#### Description des voyants (DEL)

<span id="page-15-1"></span>Description des différents états des voyants (diodes électro-luminescentes, DEL) du module de communication Modbus LULC032-033.

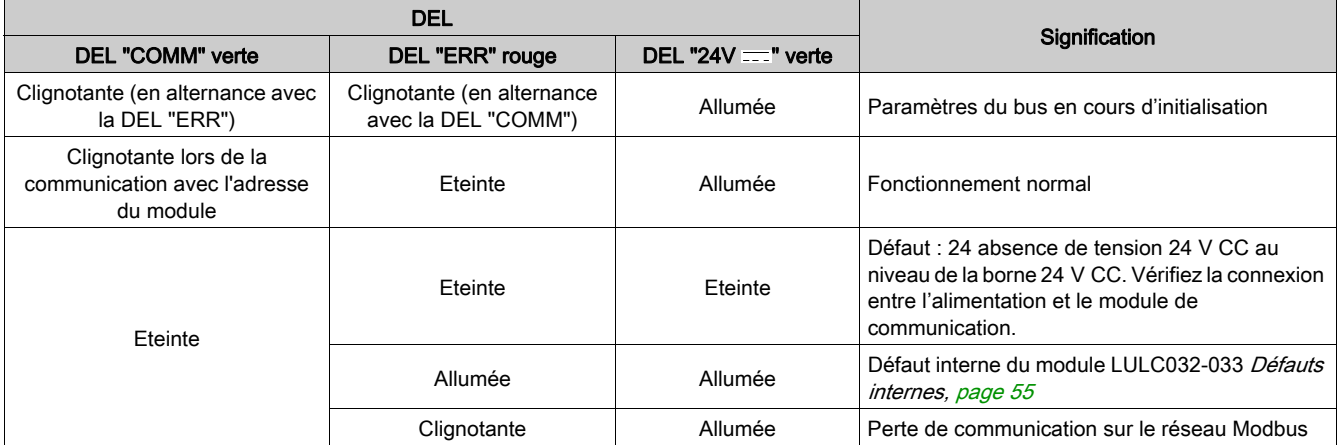

NOTE : Lors de la mise en route, le mode de repli par défaut étant "arrêt forcé", s'il n'y a pas de communication préétablie, la DEL "ERR" rouge clignotera au bout d'une minute (valeur de temporisation par défaut).

#### <span id="page-15-0"></span>Adressage par commutateurs

L'adresse du module de communication Modbus est définie par des commutateurs placés sous le module. Pour y accéder, retournez-le :

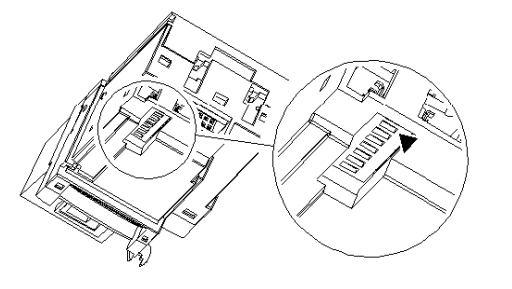

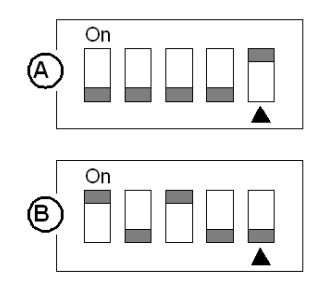

A) Le module est livré d'usine avec l'adresse 1.

B) Exemple de configuration pour l'adresse 20.

La plage de valeurs acceptées est comprise entre 1 et 31.

Le codage de l'adresse est en binaire.

Le bit de poids faible est à droite, signalé par  $\triangle$ .

L'adresse 0 n'est pas prise en compte par le module, car elle est utilisée par le Maître pour une requête de diffusion générale.

Attention : La sélection de l'adresse est différente de celle du module de communication Modbus LULC031.

NOTE : La prise en compte de l'adressage ne se fait qu'à la mise sous tension du module de communication.

#### <span id="page-16-1"></span>Ordre de montage sur une base

Le module LULC032 s'installe dans une base contrôle, tandis que le module LULC033 s'installe dans une base puissance ou dans une base contrôle (en dessous de l'unité de contrôle qui le verrouille en position).

<span id="page-16-0"></span>Pour mettre en place le module dans la base puissance ou dans la base contrôle :

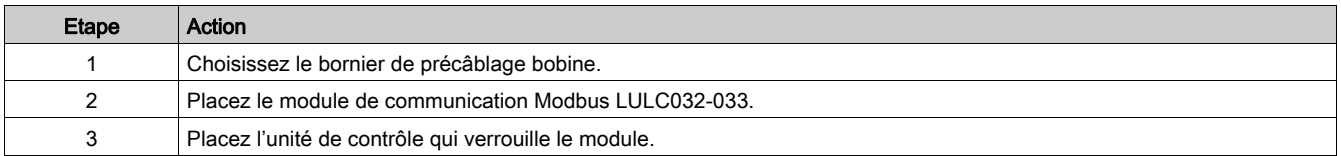

Le schéma ci-dessous permet de visualiser ces étapes. L'installation du module de communication Modbus LULC032-033 correspond au (2). Les numéros indiquent à la fois l'ordre de montage des composants et leur emplacement.

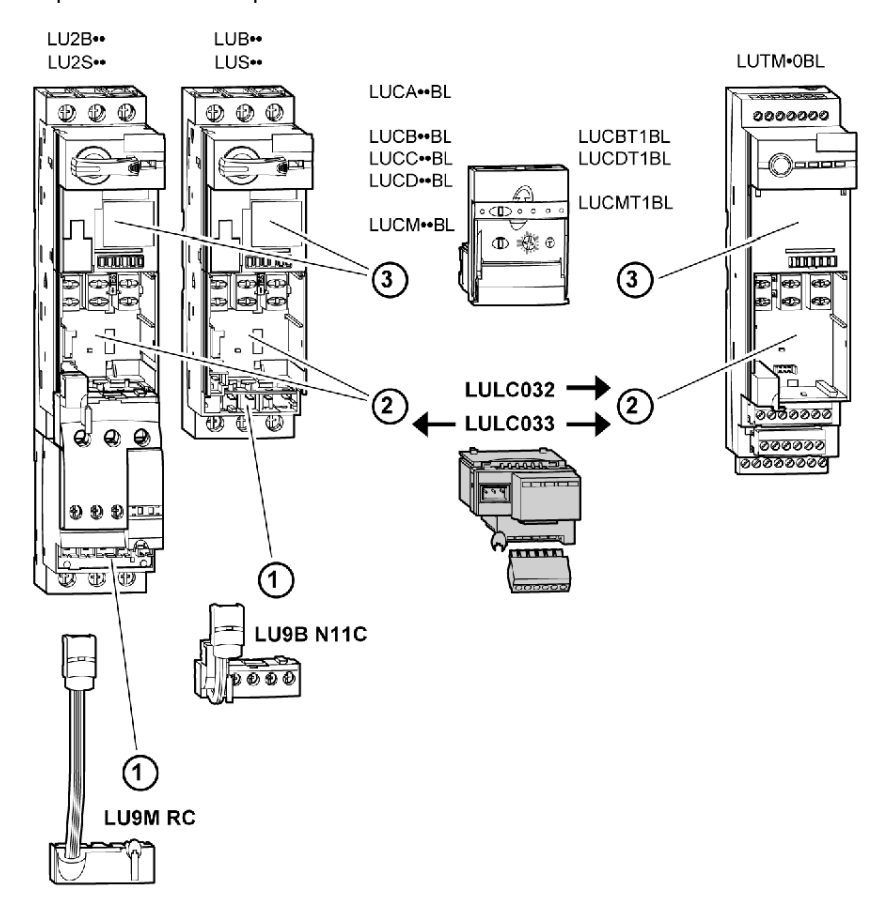

#### <span id="page-17-1"></span><span id="page-17-0"></span>Raccordement électrique

#### <span id="page-17-2"></span>24 V  $=$  et alimentation aux 24 V

Schéma des alimentations 24 V  $=$  et 24 V aux

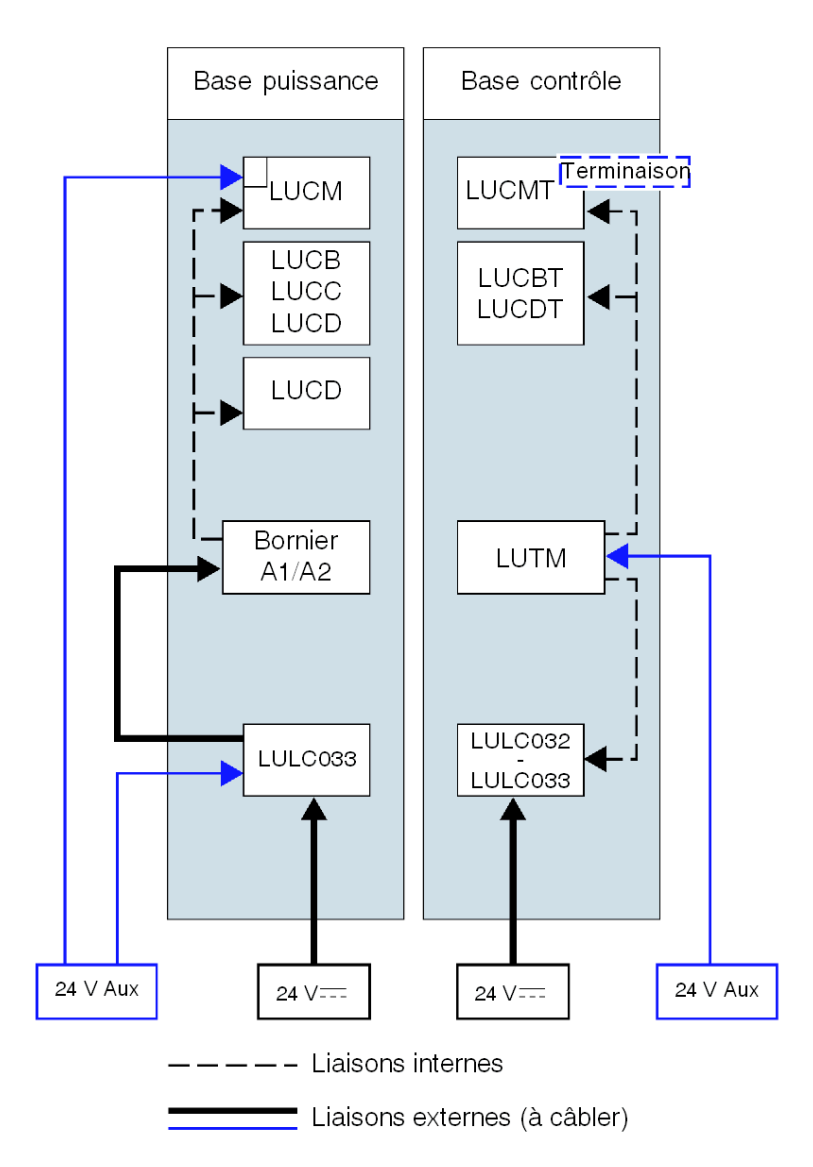

#### <span id="page-17-4"></span>Mise sous tension avec une unité de contrôle multifonction LUCM

#### <span id="page-17-3"></span>LUCM et base puissance

La source d'alimentation du module de communication Modbus LULC032-033 et de l'unité de contrôle multifonction LUCM doit être identique.

Il est impératif que la mise sous-tension de l'unité de contrôle multifonction LUCM et du module de communication Modbus LULC032-033 se fasse simultanément. En effet, la surveillance du dialogue interne entre le LUCM et le LULC032-033 provoquera deux messages d'erreurs suivant l'ordre de mise sous tension de ces objets.

Quand les bornes A1-A2 ne sont pas encore sous tension ( $24 \text{ V}$  = = ), 3 cas sont possibles pour la mise sous tension du circuit 24 V Aux :

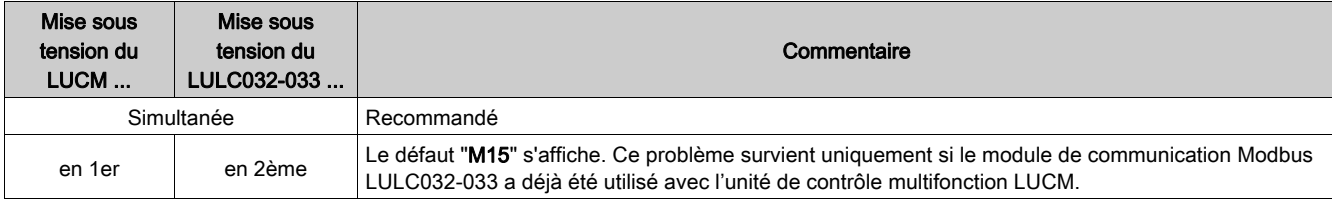

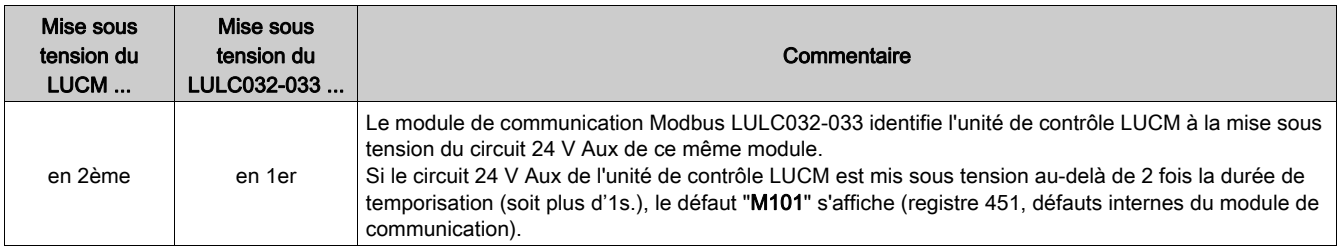

NOTE : Pour réarmer ces défauts, il suffit de mettre hors tension le module de communication Modbus LULC032-033 et l'unité de contrôle LUCM, puis de les remettre tous les deux sous tension.

#### LUCM et base contrôle

L'alimentation 24 V  $\equiv$  du module est fournie par le contrôleur LUTM.

#### <span id="page-18-0"></span>Alimentation du module LULC032 et des sorties OA1, OA3 et LO1

Pour fonctionner, le module de communication Modbus LULC032-033 doit être alimenté par une source de 24 V  $=$  :

- avec une Base puissance, le LULC033 doit être alimenté par une source externe,
- z Avec une base contrôle, le module LULC032 ou LULC033 est alimenté directement.

#### Alimentation des bases puissance LUB•• / LUS•• / LU2B•• / LU2S••

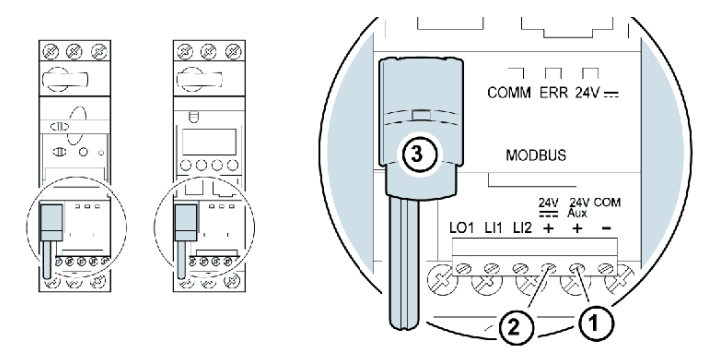

- 1 24 V Aux: borne d'alimentation du module de communication Modbus LULC033.
- 2 24 V ==: borne d'alimentation des sorties OA1, OA3 et LO1.
- 3 Liaison précâblée de raccordement des sorties OA1 et OA3 aux bornes A1/A3/A2 du démarreur.

#### Alimentation d'une base contrôle LUTM

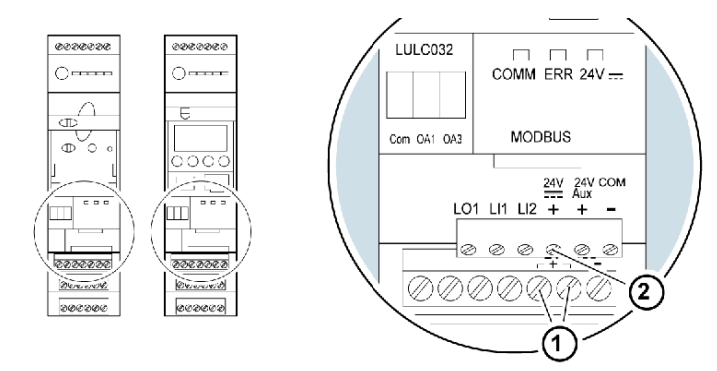

1 24 V ==: bornes d'alimentation du LUTM et du module de communication Modbus LULC032-033 par liaison interne. 2 L'alimentation du circuit 24 V == du module de communication Modbus LULC032-033 est nécessaire uniquement avec les sorties OA1, OA3 et LO1.

#### <span id="page-18-2"></span><span id="page-18-1"></span>Base puissance : alimentation des bornes

Pour le raccordement des bornes de la base puissance, l'utilisateur a deux possibilités :

- Alimentation via le module de communication Modbus LULC033 par une liaison précâblée
- Alimentation directe par une liaison fil à fil

#### Liaison précâblée

Références catalogue des deux précâblages bobine :

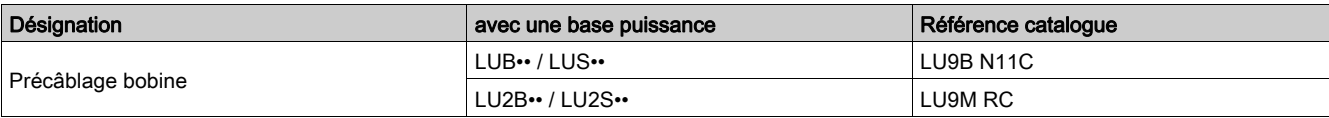

Illustration des deux types de base puissance :

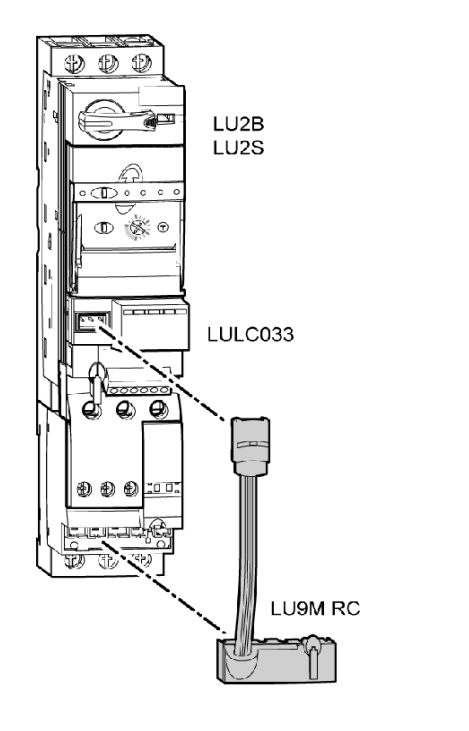

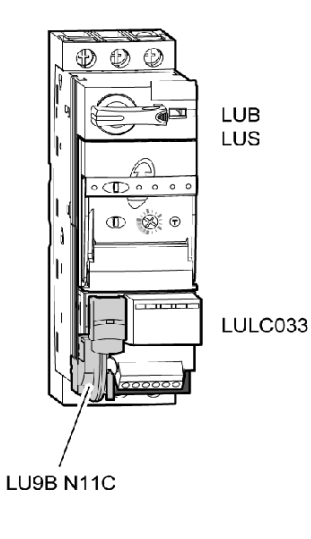

#### <span id="page-19-0"></span>Liaison fil à fil (alimentation des sorties OA1, OA3 et LO1)

Ce type de liaison est obligatoire dans le cas d'un démarreur-contrôleur à 2 sens de marche réalisé à partir d'un bloc inverseur LU6M, pour montage séparé.

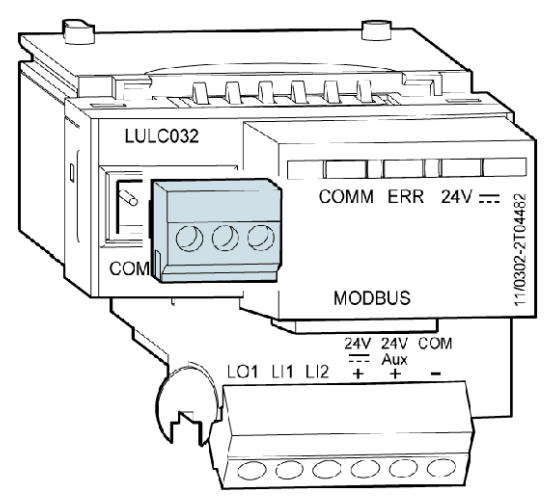

La liaison fil à fil permet également d'insérer, par exemple, une commande locale ou d'arrêt externe.

#### Capacités de raccordement des bornes du module LULC032-033

<span id="page-20-0"></span>Le tableau suivant indique les sections de conducteurs à utiliser :

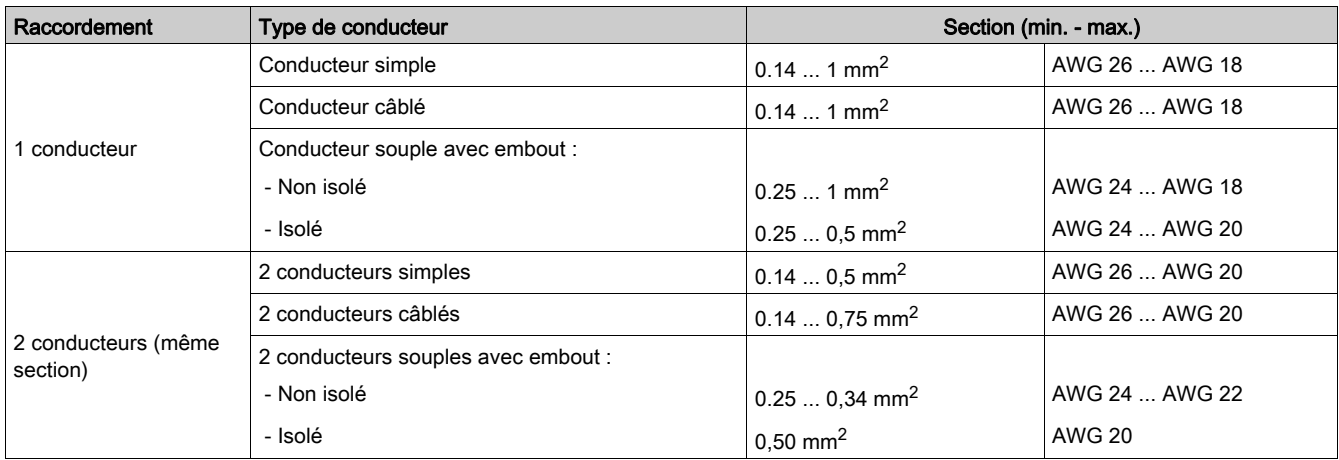

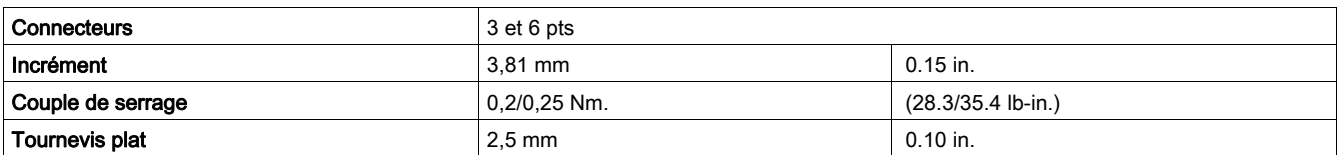

#### <span id="page-21-1"></span><span id="page-21-0"></span>Raccordement au bus RS485

#### Généralités

L'utilisateur peut raccorder le module de communication au bus RS 485 de différentes façons :

- Raccordement direct au bus via une boîte de raccord VW3A8306TF ••
- Raccordement au bus via un répartiteur
- Raccordement au bus via des boîtes de raccord SCA

#### Pour la protection contre les interférences :

Utilisez le câble Schneider Electric avec deux paires de conducteurs torsadés et blindés (références : TSXCSA100, TSXCSA200, TSXCSA500, VW3A8306TF••).

Eloignez le câble Modbus des câbles de puissance (30 cm au minimum).

Effectuez les croisements du câble Modbus et des câbles de puissance à angle droit, si nécessaire.

NOTE : Pour plus d'informations, consultez le guide TSX DG KBL F : "Compatibilité électromagnétique des réseaux et bus de terrain industriels".

La norme RS 485 autorise certaines variantes en termes de :

- polarisation
- Terminaison de ligne
- nombre d'esclaves
- longueur du bus.

La nouvelle spécification Modbus, diffusée en 2002 sur le site Modbus.org , définit précisément toutes ces caractéristiques. Les nouveaux appareils Schneider Electric sont conformes à cette spécification.

#### <span id="page-21-2"></span>Raccordement direct au bus via un té

Le schéma standard correspond à la spécification Modbus diffusée en 2002 sur le site Modbus.org (Modbus\_over\_serial\_line\_V1.pdf, Nov 2002) et particulièrement au schéma du bus série multipoint à 2 fils.

Le module de communication LULC032-033 Modbus est conforme à cette spécification.

Le schéma de principe est le suivant :

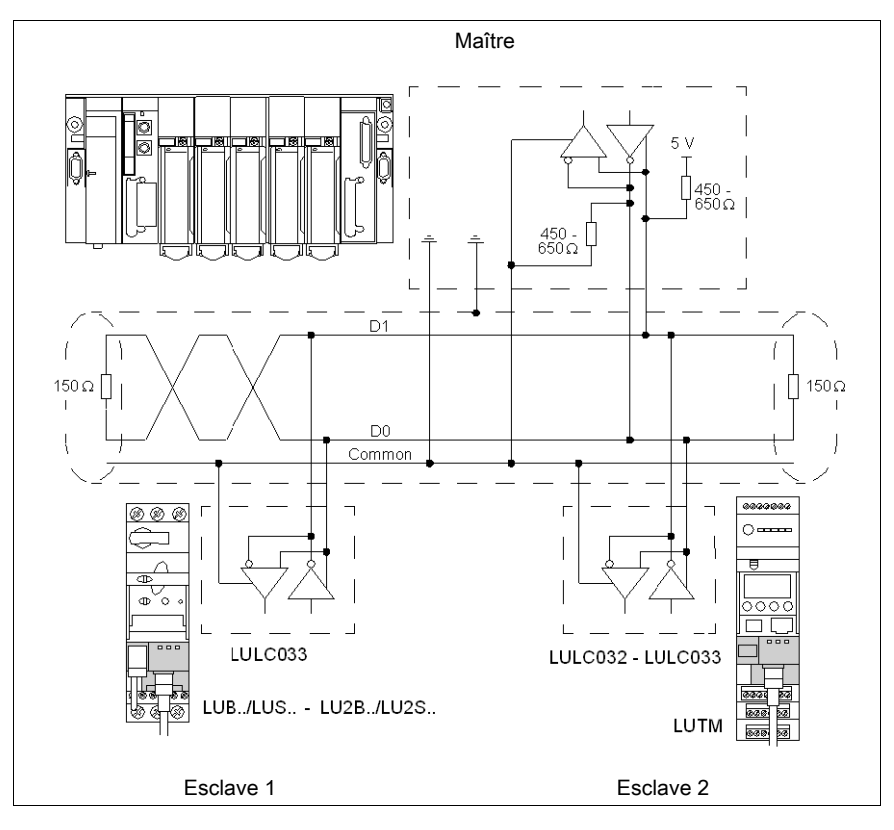

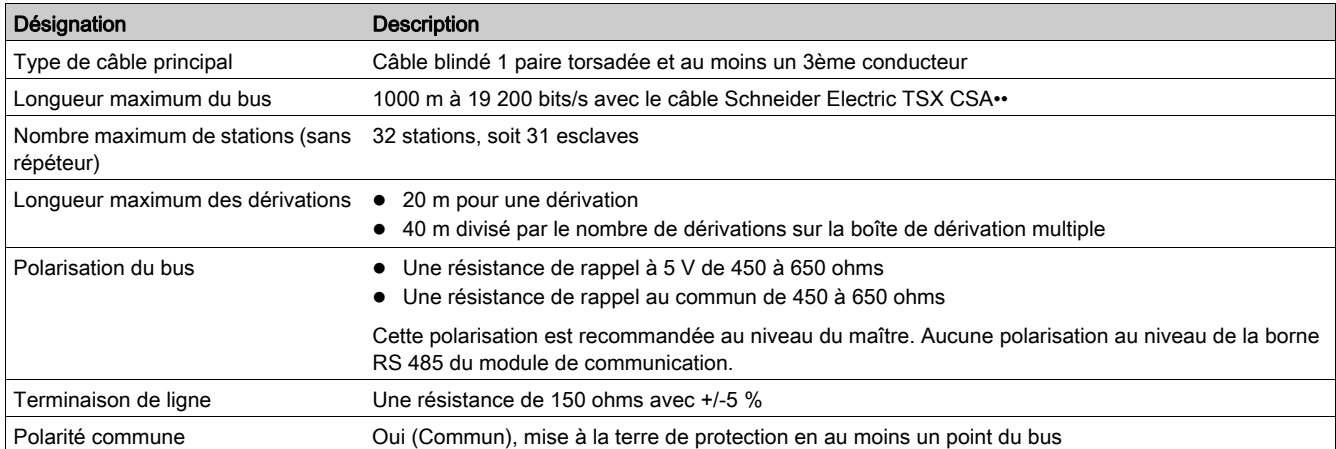

#### Les caractéristiques du raccordement direct au bus sont les suivantes :

#### <span id="page-22-1"></span>Raccordement au bus via un répartiteur

Le schéma de raccordement au bus via un répartiteur est le suivant :

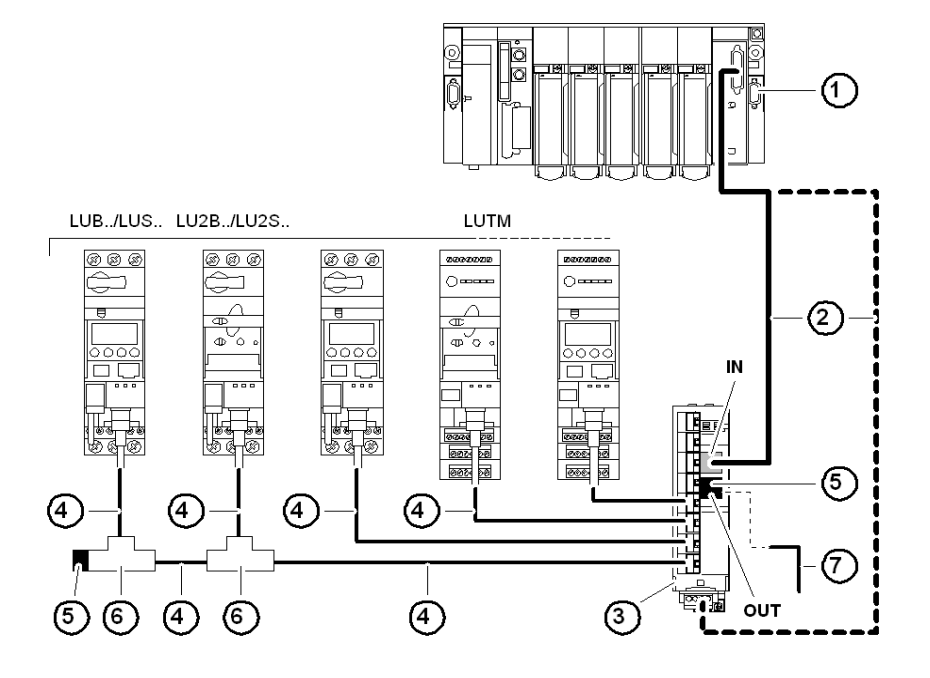

- 1 Maître (automate, PC ou module de communication)
- 2 Câble Modbus dépendant du type de maître (avec polarisation intégrée côté maître ou sur une autre partie du bus)
- 3 Répartiteur Modbus LU9 GC3
- 4 Câbles de dérivation Modbus VW3 A8 306 R••
- 5 Terminaisons de ligne VW3 A8 306 R
- 6 Boîtes de raccord T Modbus VW3A8306TF•• (avec câble)
- 7 Câble Modbus (vers autre répartiteur) TSX CSA•00 (remplace le (5))

NOTE : Il est recommandé d'installer une terminaison de part et d'autre du bus afin d'éviter tout dysfonctionnement sur le bus de communication. Cela signifie qu'aucun connecteur ne doit être libre sur un té et que ce dernier est raccordé à un esclave ou au maître, ou qu'une terminaison est installée.

NOTE : Le bus doit absolument être raccordé à l'entrée IN (ou les borniers à vis du bas) du répartiteur. Le raccordement à un autre répartiteur s'effectue via la sortie OUT.

#### Schémas de raccordement (automate <=> répartiteur)

<span id="page-22-0"></span>Les deux schémas suivants décrivent le raccordement entre :

- le canal 0 du module TSX CSY 21601 et le répartiteur LU9 GC3 via le câble TSX SCY CM6030
- la carte PCMCIA TSX SCP 114 et le répartiteur LU9 GC3 via le câble TSX SCP CX4030.

NOTE : Assurez-vous que les résistances 470 ohms sont raccordées aux polarités 0 et 5 V.

Raccordement entre le module TSX SCY 21601 (canal 0) et le répartiteur LU9 GC3 via le câble TSX SCY CM6030 :

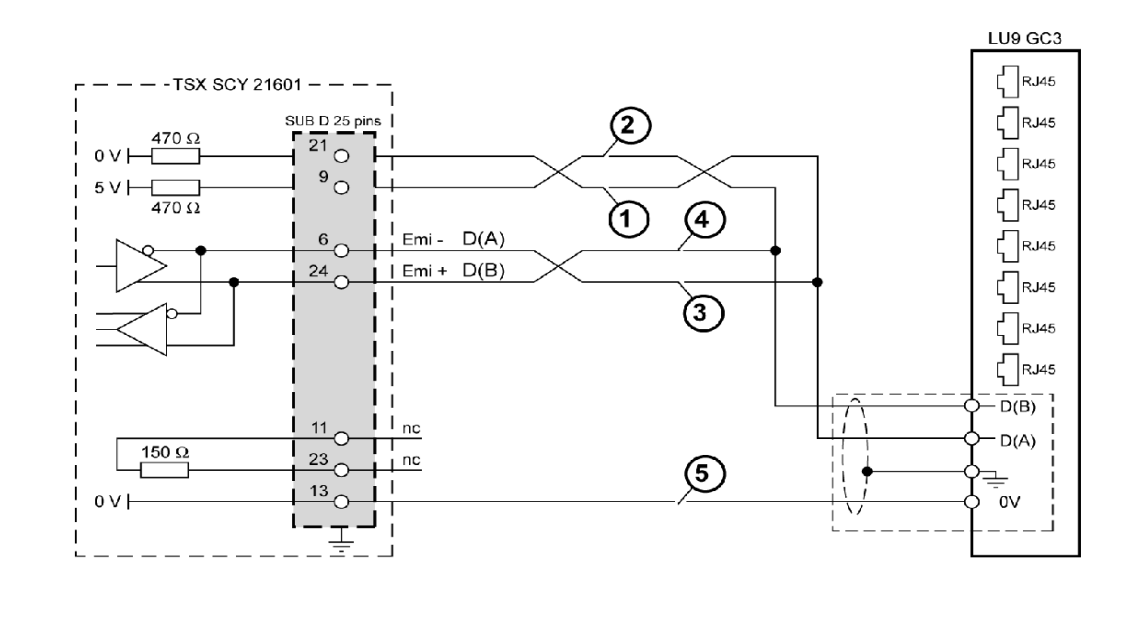

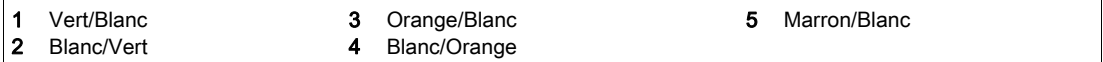

Raccordement entre la carte PCMCIA/TSX SCP 114 et le répartiteur LU9GC3 via le câble TSX SCP CX4030:

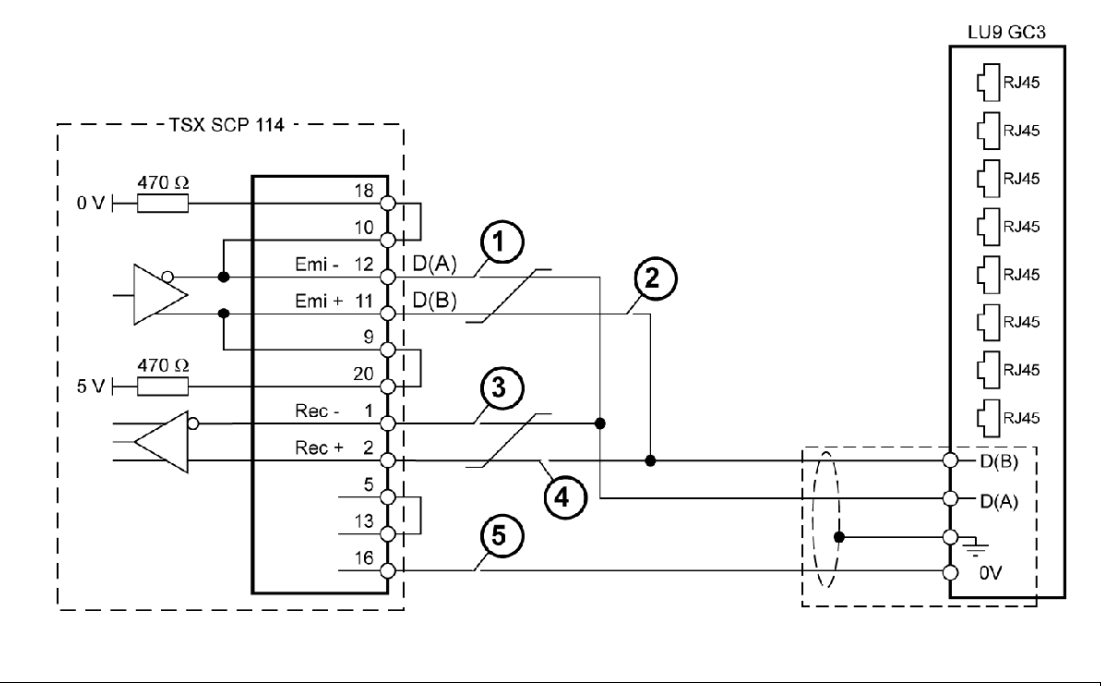

<span id="page-23-0"></span>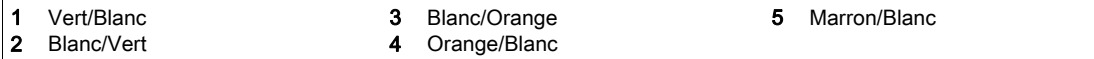

#### Liste des accessoires de raccordement :

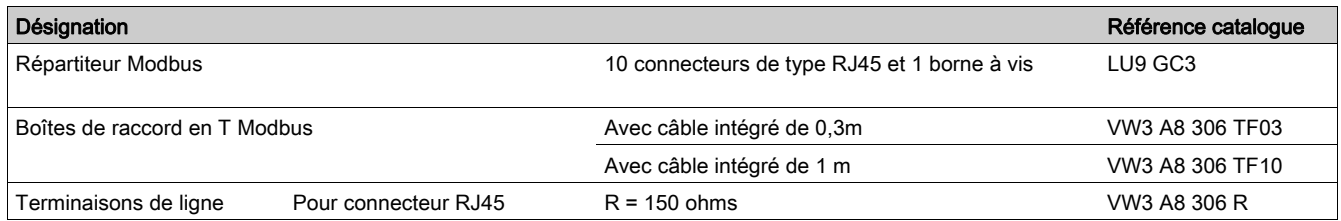

#### Liste des câbles de raccordement :

<span id="page-24-1"></span>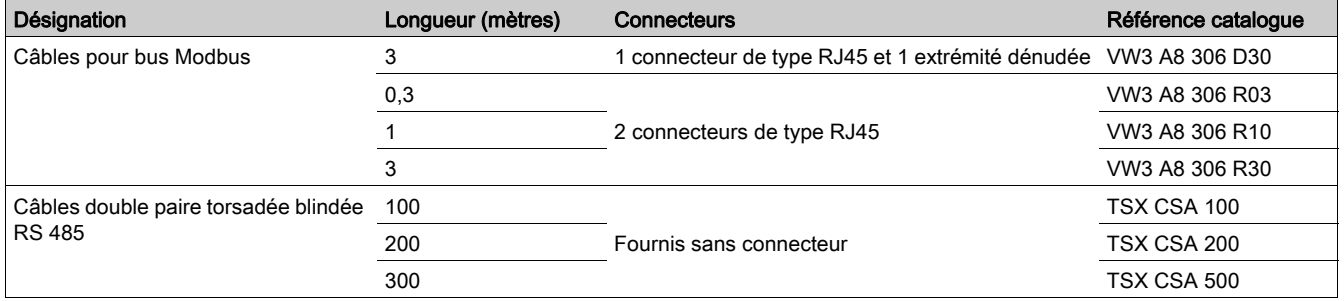

Liste des accessoires de raccordement Modbus pour système de câblage RJ45 :

<span id="page-24-0"></span>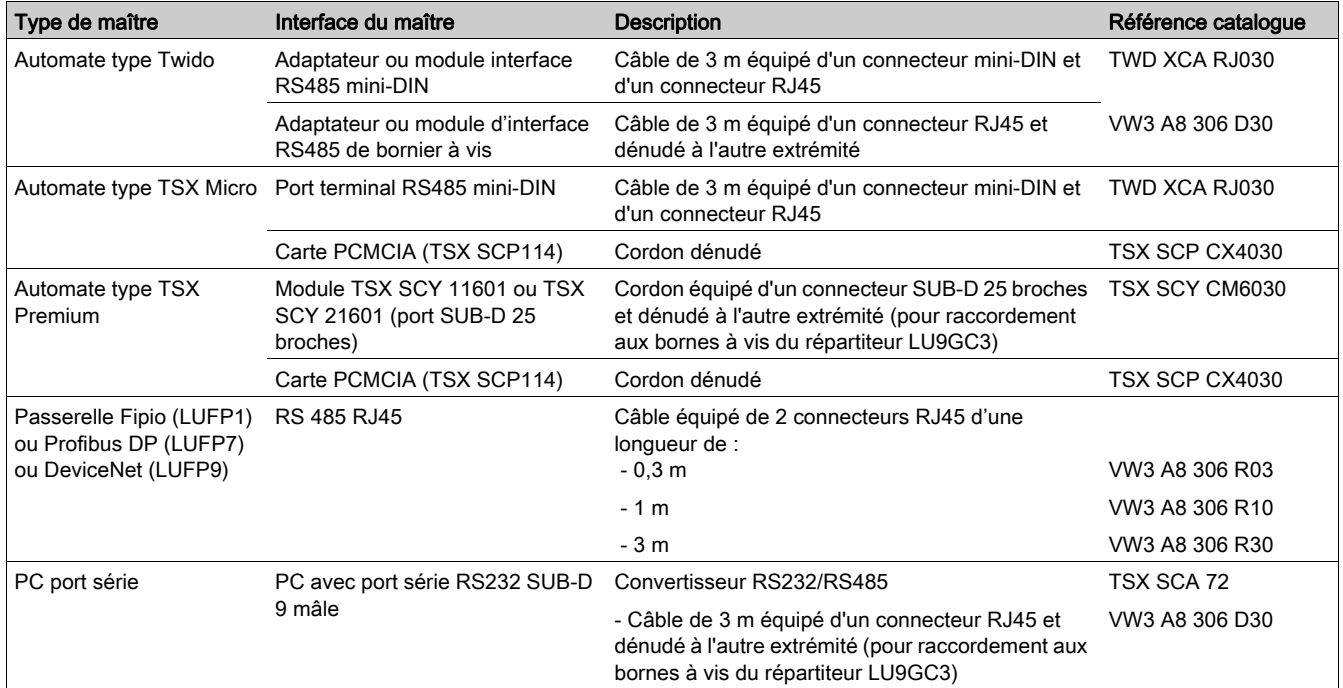

#### <span id="page-25-1"></span>Raccordement aux bus via des boîtes de raccordement SCA

Le schéma de raccordement au bus via des boîtes de raccordement SCA est le suivant :

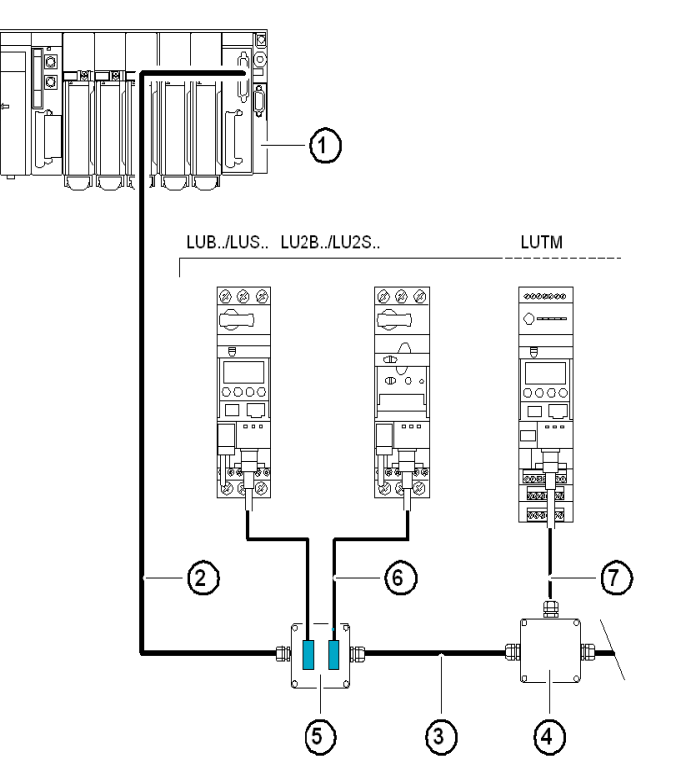

- 1 Maître (automate, PC ou module de communication).<br>2 Câble Modbus dépendant du type de maître (avec pol
- 2 Câble Modbus dépendant du type de maître (avec polarisation intégrée côté maître ou sur une autre partie du bus).
- 3 Câble Modbus TSX CSA•00.
- 4 Boîte de raccord TSX SCA 50 (sans polarisation de la ligne).
- 5 Port abonnés TSX SCA 62 (sans polarisation de la ligne).
- 6 Câble de dérivation Modbus VW3 A8 306.
- 7 Câble de dérivation Modbus VW3 A8 306 D30.

Liste des accessoires de raccordement :

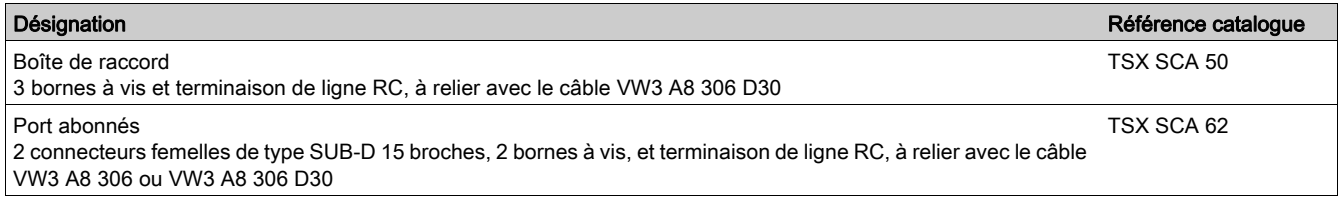

#### Liste des câbles de raccordement :

<span id="page-25-0"></span>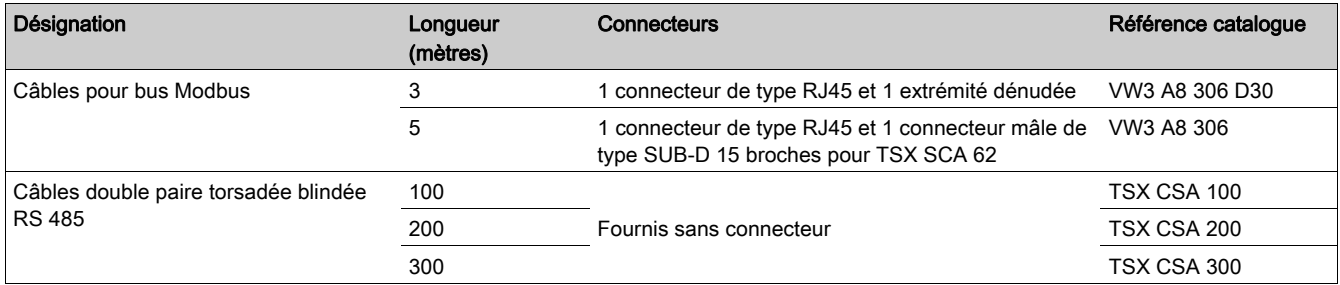

<span id="page-26-0"></span>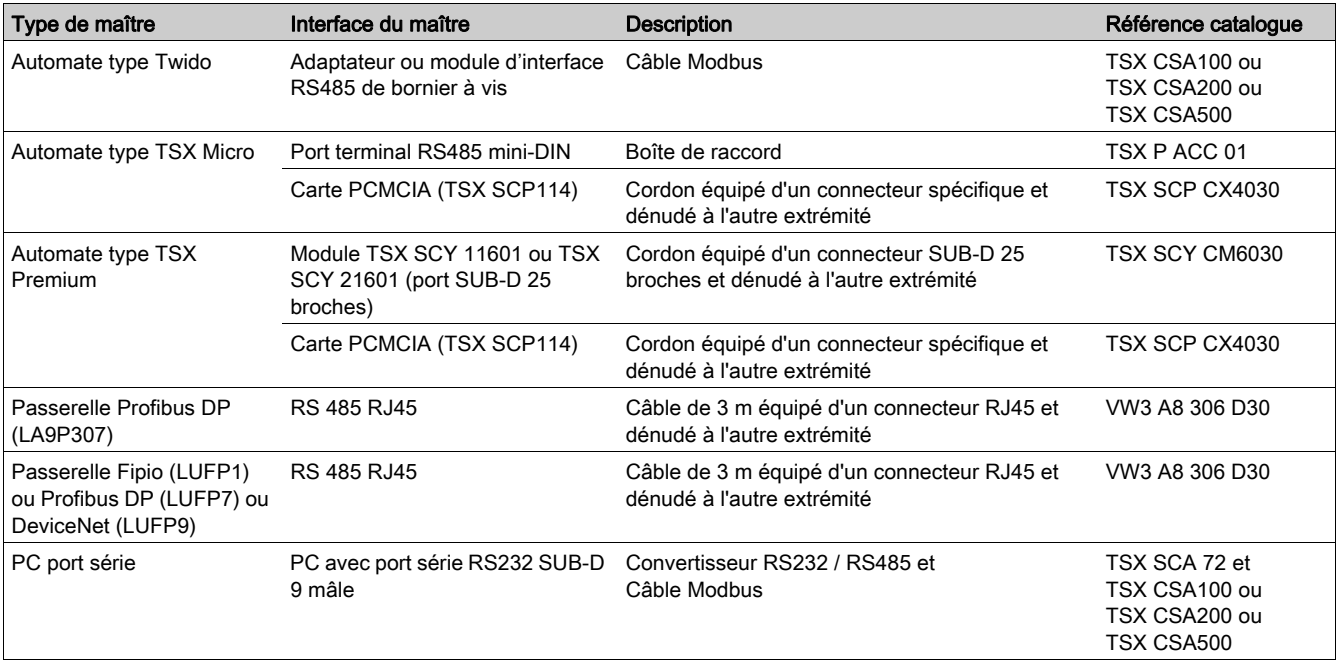

Liste des accessoires de raccordement Modbus pour boîte de raccord sur bornes à vis :

#### <span id="page-26-1"></span>Brochage du connecteur RJ45

Le raccordement du module de communication au réseau Modbus se fait par un connecteur RJ45 en respectant le câblage suivant :

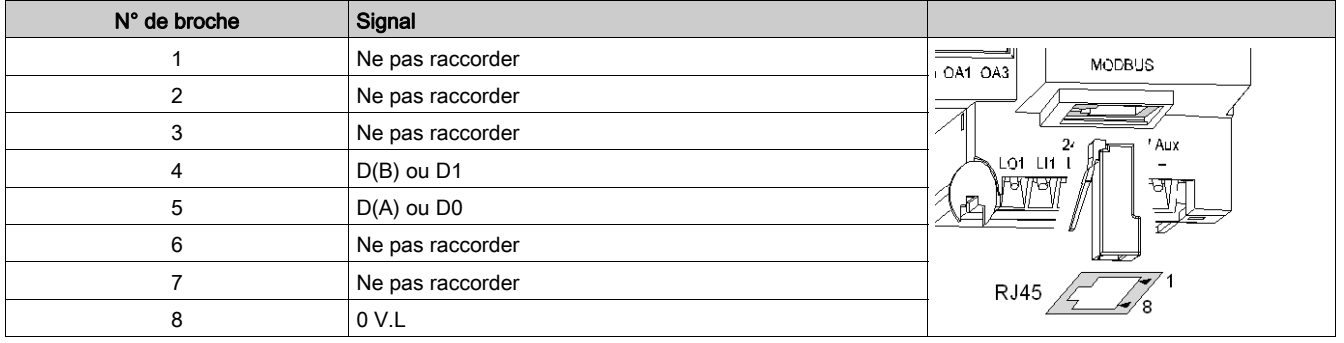

#### Introduction

<span id="page-28-0"></span>Outre des informations sur les conditions de service et les caractéristiques techniques du module, ce chapitre donne des indications sur le remplacement d'un modèle LULC031 par un LULC032-033.

#### Contenu de ce chapitre

Ce chapitre contient les sujets suivants :

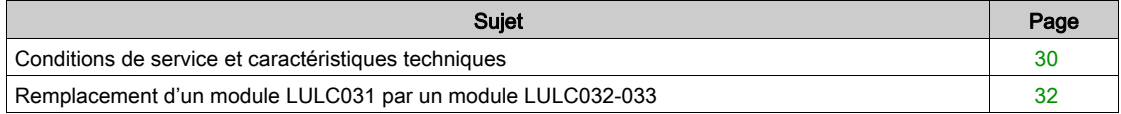

#### <span id="page-29-1"></span><span id="page-29-0"></span>Conditions de service et caractéristiques techniques

Les caractéristiques du module de communication Modbus LULC032-033 sont les suivantes :

- Conditions de service
- Caractéristiques des circuits d'alimentation 24 V  $=$  et 24 V Aux.
- Caractéristiques des sorties (OA1, OA3 et LO1) et des entrées logiques (LI1 et LI2).

Les caractéristiques de la communication (port Modbus du module) sont également décrites.

#### Conditions de service

Les conditions de service du module de communication Modbus LULC032-033 sont les suivantes :

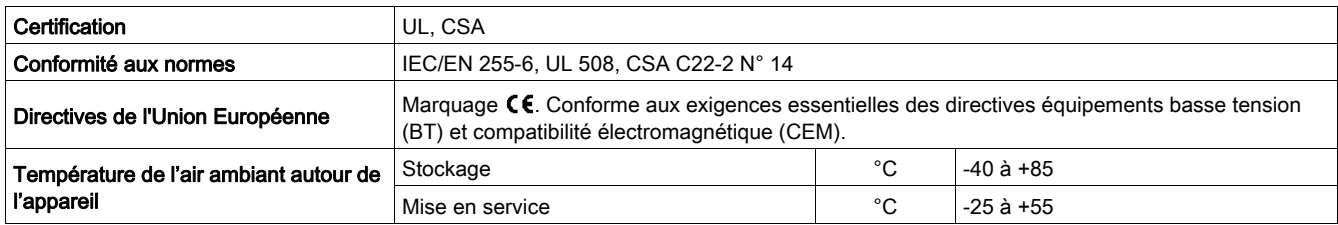

#### <span id="page-29-2"></span>Circuit d'alimentation 24V

Les caractéristiques du circuit d'alimentation 24 V = du module de communication Modbus LULC032-033 sont les suivantes :

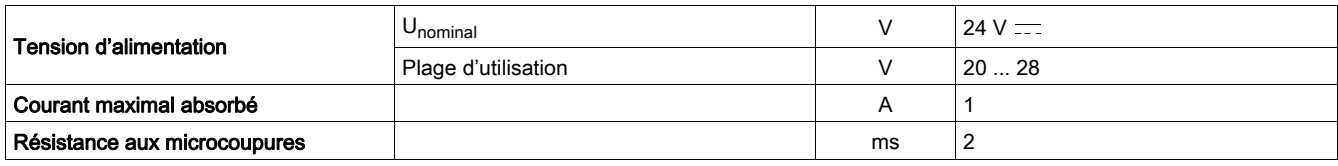

#### Circuit d'alimentation 24 V Aux

Les caractéristiques du circuit d'alimentation 24 V Aux du module de communication Modbus LULC032- 033 sont les suivantes :

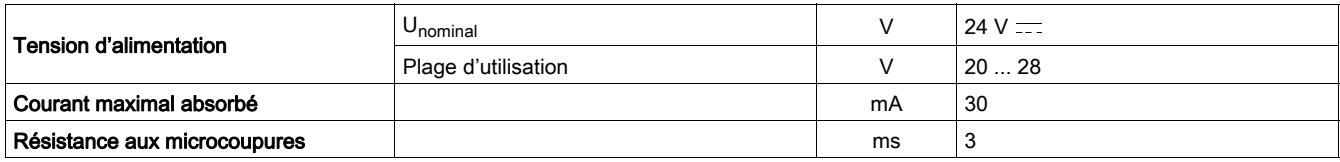

#### <span id="page-29-3"></span>Sorties logiques OA1, OA3 et LO1

Les caractéristiques des sorties du module de communication Modbus LULC032-033 sont les suivantes :

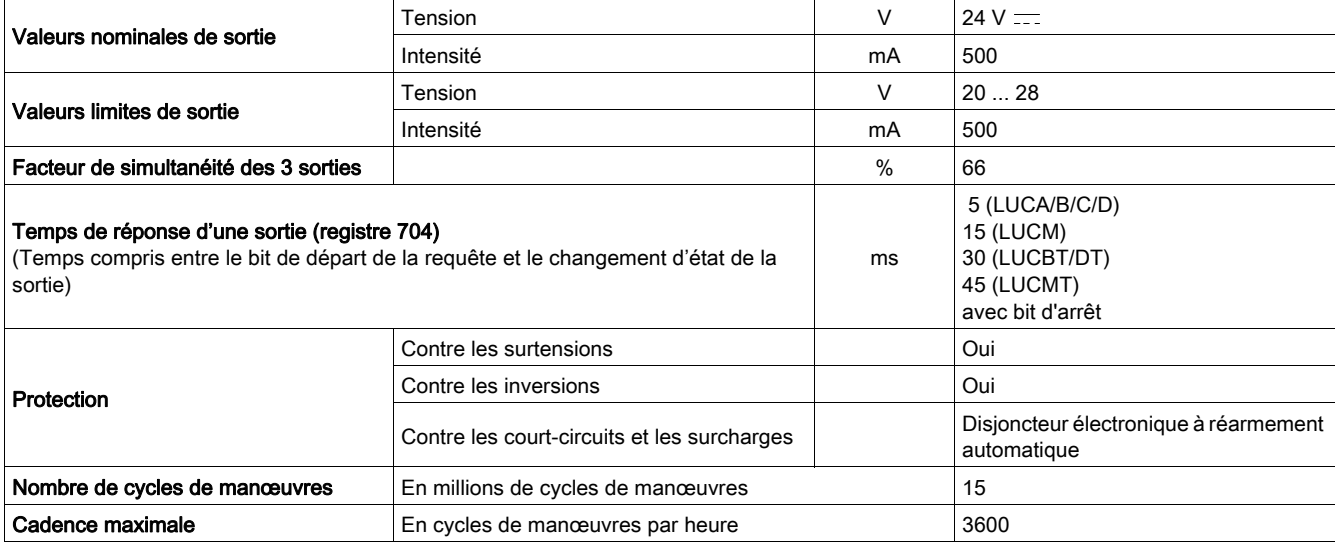

#### <span id="page-30-0"></span>Entrées logiques LI1 et LI2

Les caractéristiques des entrées du module de communication Modbus LULC032-033 sont les suivantes :

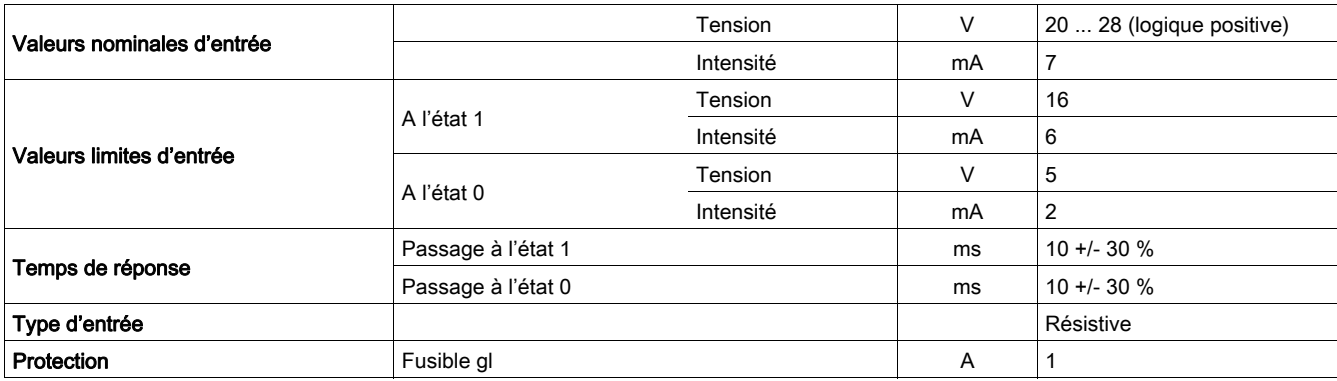

#### <span id="page-30-1"></span>Communication (port Modbus)

Les caractéristiques techniques du port Modbus du module de communication Modbus LULC032-033 sont les suivantes :

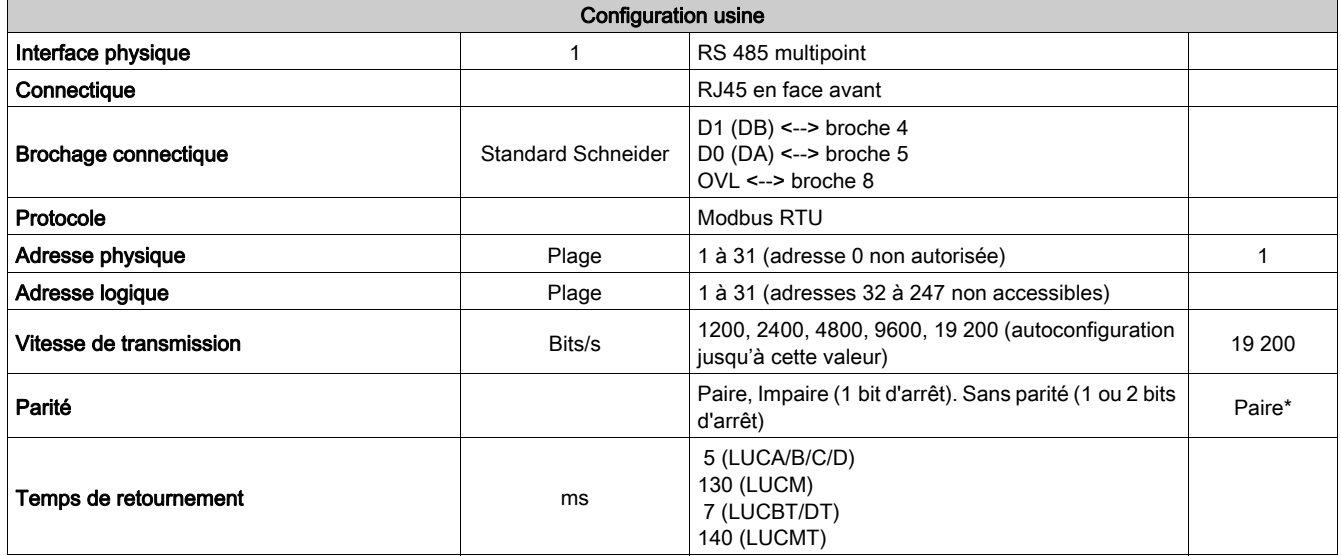

\* Toutes les versions (sauf LULC032 < V1.3 : configuration usine "sans parité").

#### <span id="page-31-1"></span><span id="page-31-0"></span>Remplacement d'un module LULC031 par un module LULC032-033

#### <span id="page-31-2"></span>**Montage**

La section suivante présente, sous forme de tableaux, les caractéristiques des modules LULC031, LULC032 et LULC033.

Montage des modules dans les différents types de bases :

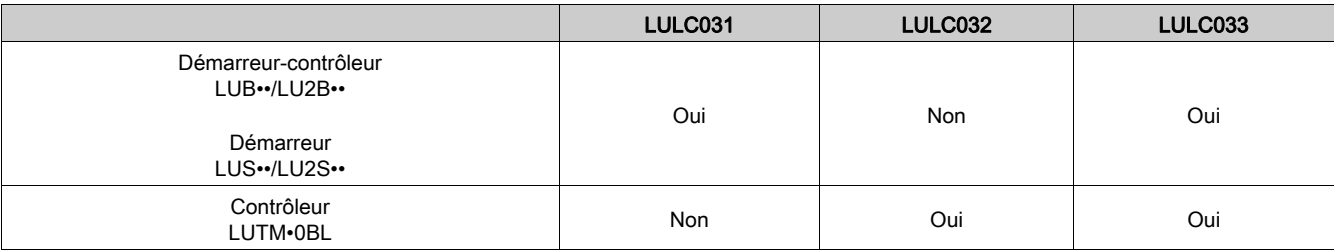

Association des modules avec une unité de contrôle :

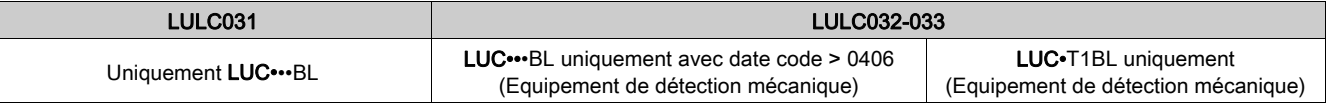

#### Contrôle des E/S

Commande des sorties OA1 et OA3 sur LULC031 et LULC032-033 :

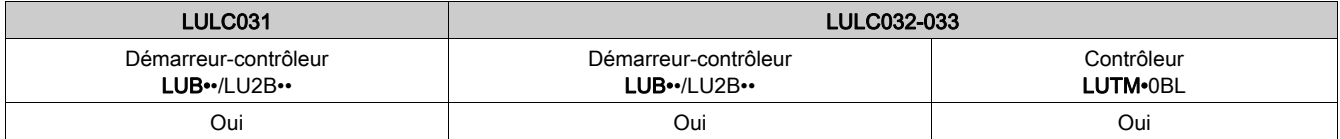

Commande de la sortie LO1 sur LULC031 et LULC032-033 :

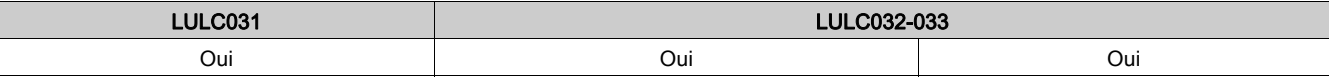

Lecture des entrées LI1 et LI2 sur LULC031 et LULC032-033 :

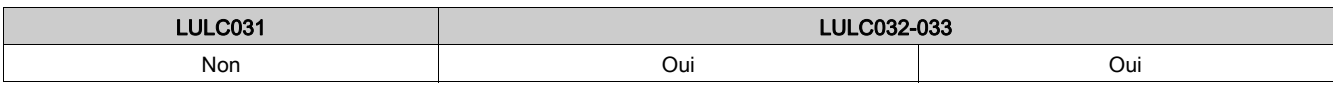

Commande des sorties 13 et 23 sur LULC031 et LULC032-033 :

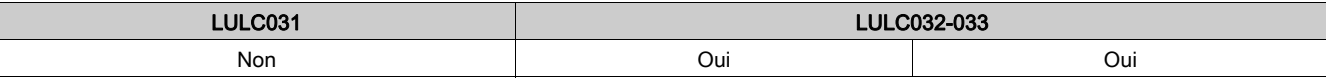

#### Raccordement électrique

Les borniers des modules LULC031 et LULC032-033 se présentent ainsi :

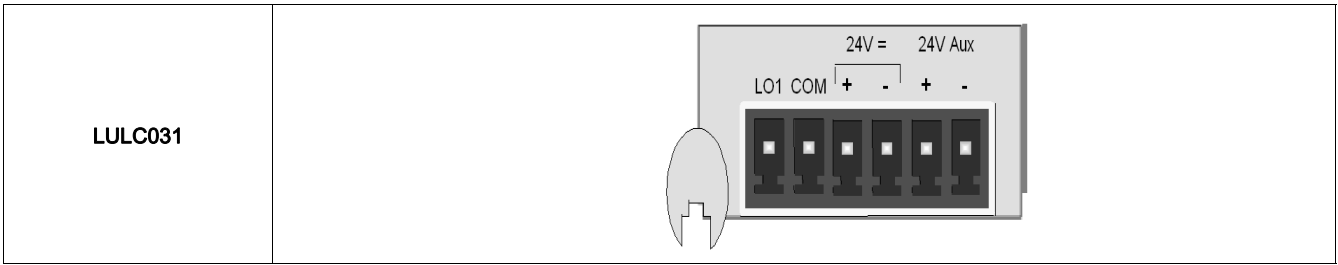

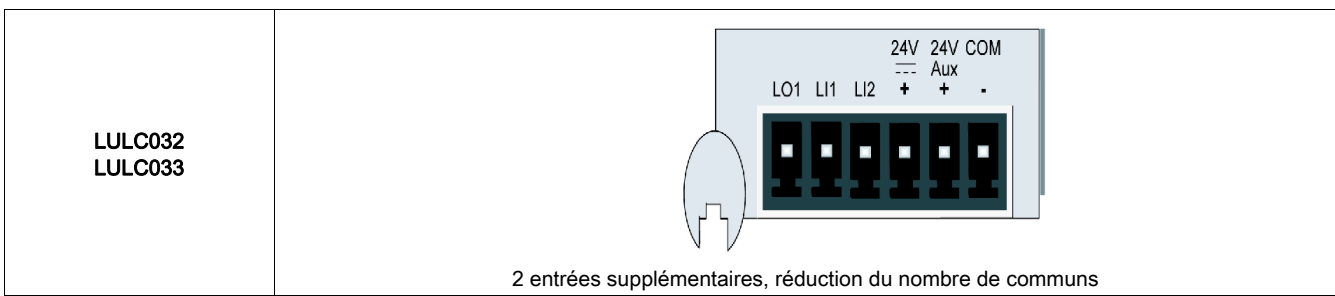

#### Configuration de la communication

<span id="page-32-0"></span>La sélection de l'adresse s'effectue par des commutateurs :

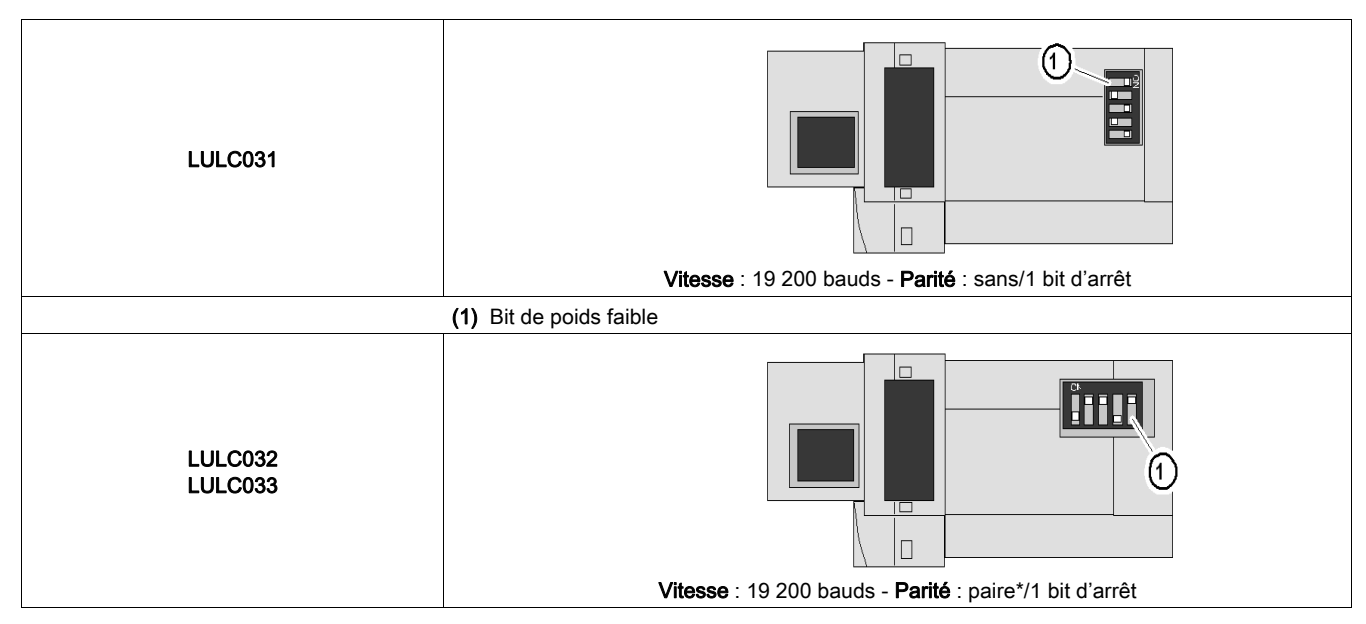

\* Toutes les versions (sauf LULC032 < V1.3 : configuration usine "sans parité").

NOTE : La vitesse et la parité sont calculées automatiquement par le module. La vitesse indiquée est une valeur maximale.

#### Configuration logicielle

Mode de repli sur perte de communication (valeur du registre par défaut) :

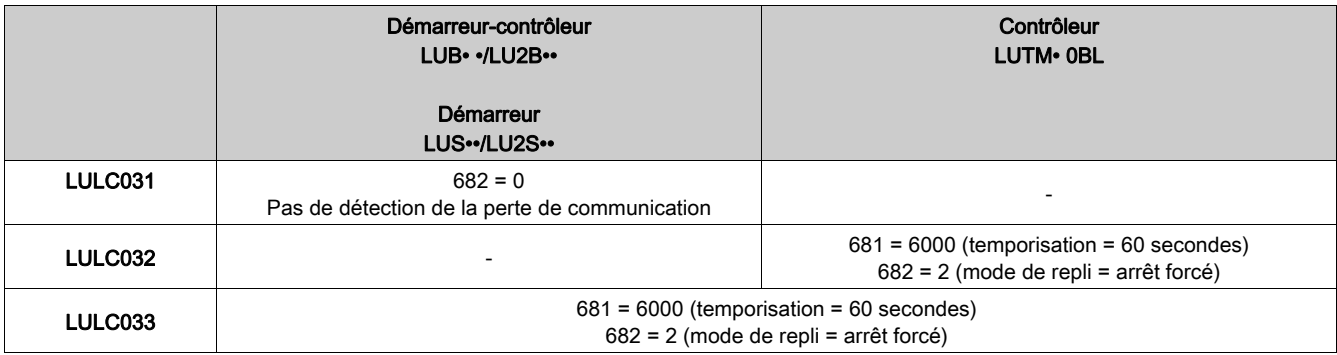

Signalisation des pertes de communication en fonction des modes de repli :

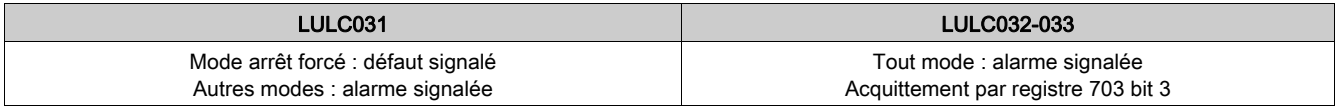

Numéro de version du micrologiciel :

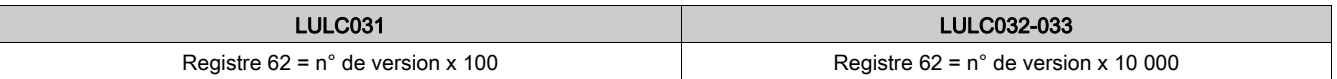

NOTE : En ce qui concerne l'association d'un module LULC033 à une unité de contrôle multifonction (LUCM) sur base puissance, vous devez réinitialiser le LUCM à la première utilisation.

#### Introduction

<span id="page-34-0"></span>Après la phase de mise en œuvre matérielle du module de communication Modbus LULC032-033, intervient la mise en œuvre logicielle. Elle s'articule autour de la configuration (les différents modes de fonctionnement) et des fonctions à paramétrer (par exemple, la protection, la mesure du courant, etc.).

#### Contenu de cette partie

Cette partie contient les chapitres suivants :

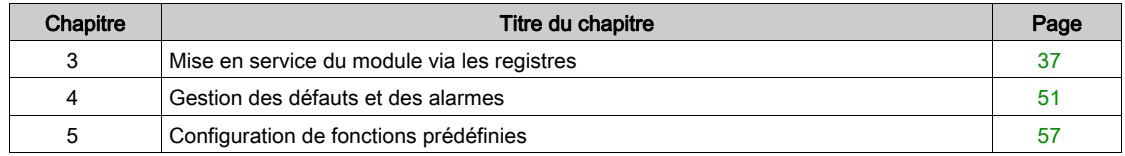

#### Introduction

<span id="page-36-0"></span>Ce chapitre présente la mise en service du module de communication LULC032-033 avec les registres Modbus. Il contient des informations générales et présente le format d'échange de données, la configuration du produit à la sortie d'usine et la façon de le personnaliser, ainsi que les requêtes Modbus de lecture et d'écriture.

#### Contenu de ce chapitre

Ce chapitre contient les sujets suivants :

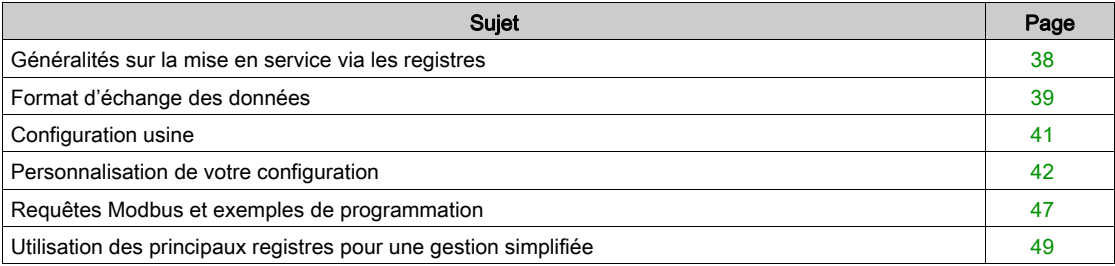

#### <span id="page-37-1"></span><span id="page-37-0"></span>Généralités sur la mise en service via les registres

Tous les réglages du module de communication LULC032 sont effectués - ou simplement visualisés - au travers des registres Modbus.

#### <span id="page-37-2"></span>Accès aux paramètres

Le paramétrage des entrées/sorties du module se fait par l'un des trois moyens suivants :

- la prise RJ45 Modbus, au travers de l'automate de l'application ;
- la prise console de l'unité de contrôle multifonction LUCM ;
- z en local, par le clavier de l'unité de contrôle multifonction LUCM.

#### <span id="page-38-1"></span><span id="page-38-0"></span>Format d'échange des données

#### <span id="page-38-4"></span>Format Modbus

La communication est basée sur le protocole Modbus RTU esclave.

Le format des données est le suivant :

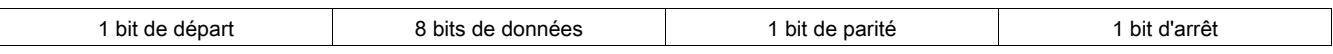

NOTE : Le format de ces requêtes est détaillé sur le site www.Modbus.org.

#### <span id="page-38-5"></span>Initialisation

L'initialisation s'effectue en deux temps :

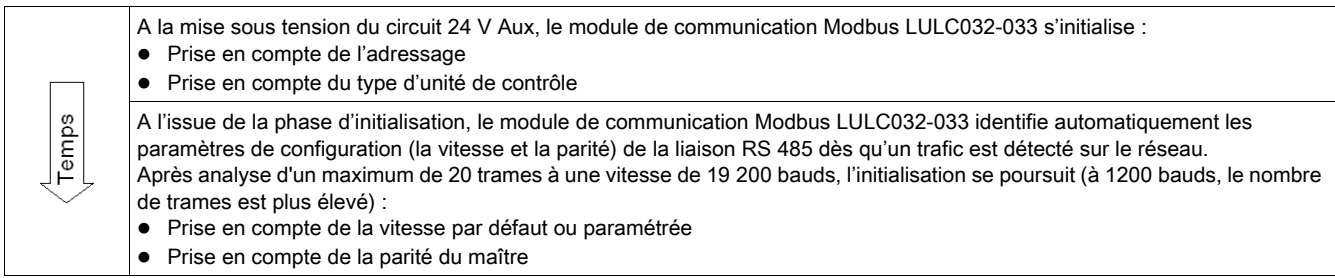

#### <span id="page-38-6"></span>Lecture/Ecriture dans des zones

La zone mémoire comprise entre 0 et 19 999 est accessible par le client.

- La lecture de la zone d'un registre réservé (ou non défini) génère une réponse correcte (valeur 0).

- L'écriture dans la zone d'un registre réservé génère une réponse correcte (valeur 0). Cette écriture n'est pas prise en compte et le contenu reste égal à 0.

- L'écriture dans la zone d'un registre en lecture seule génère une réponse avec un code d'exception (code 03).

La zone mémoire 2000 étant privée, la lecture et l'écriture sont interdites. Tous les accès seront signalés par un code d'exception (code 02).

#### <span id="page-38-2"></span>Code d'exception

La présence d'un code d'exception est signalée par le compte rendu de l'automate (reportez-vous à la documentation du module maître Modbus).

<span id="page-38-3"></span>Les codes d'exception Modbus pris en charge sont les suivants :

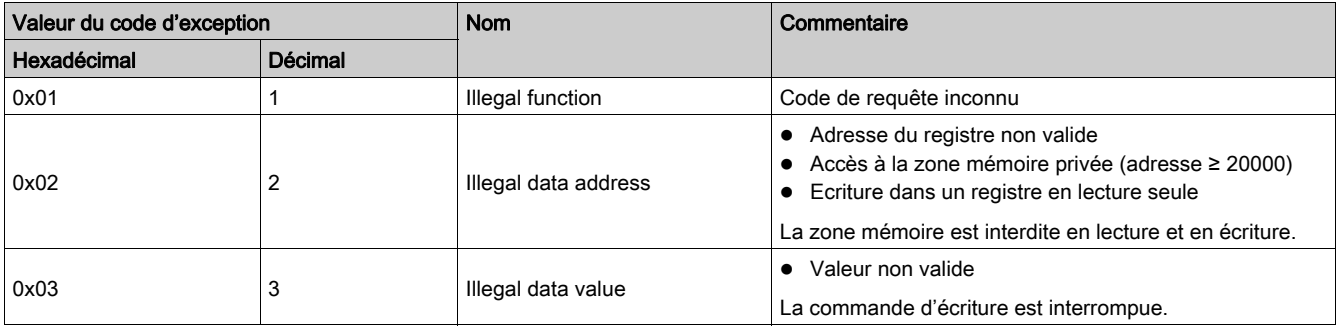

#### <span id="page-38-7"></span>Vitesse et parité

Les valeurs reconnues sont les suivantes :

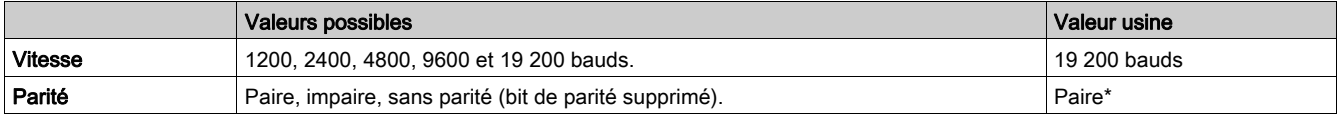

\* Toutes les versions (sauf LULC032 < V1.3 : configuration usine "sans parité").

#### <span id="page-39-0"></span>Plate-forme TSX Micro ou Premium

La conception et la mise en œuvre des applications pour automates Micro et Premium se réalisent à l'aide des logiciels PL7.

Les requêtes READ\_VAR ou WRITE\_VAR (voir Requêtes Modbus et exemples de programmation) permettent respectivement de lire ou d'écrire la valeur d'un ou plusieurs objets consécutifs de même type (bit, mot), en langage PL7.

NOTE : Pour plus de détails concernant la programmation d'une communication Modbus au sein d'une plate-forme TSX, reportez-vous à l'aide en ligne PL7, rubrique Métiers communication Tome 2/Communication par Modbus.

#### <span id="page-40-1"></span><span id="page-40-0"></span>Configuration usine

- Le paramétrage du module de communication permet de déterminer :
- $\bullet$  le mode de fonctionnement ;
- z le mode de réarmement du défaut de surcharge thermique ;
- la correspondance entre les sorties du module de communication et les entrées du contrôleur LUTM.

Les registres de paramétrage (protocole Modbus) sont accessibles en lecture/écriture. En sortie d'usine, les valeurs sont les suivantes :

<span id="page-40-2"></span>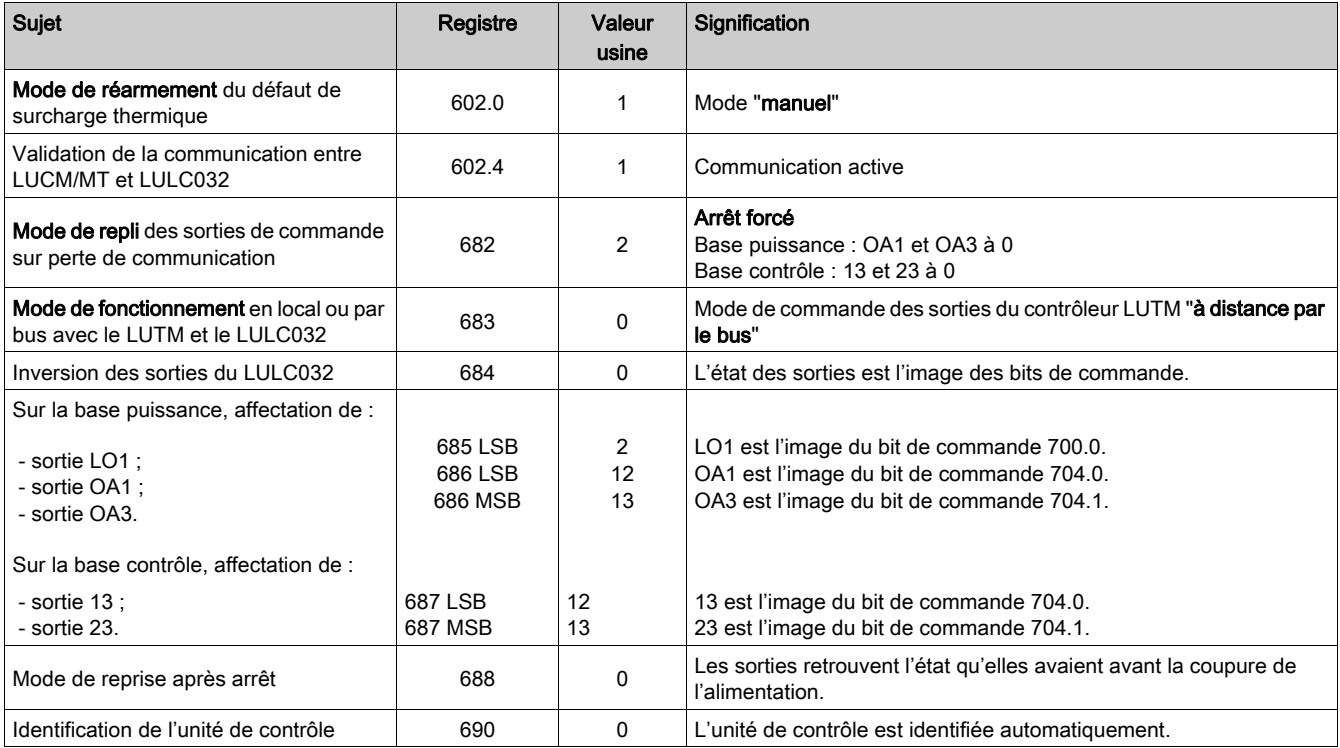

NOTE : Pour plus de détails, reportez-vous au guide d'exploitation des "Variables de communication TeSys U".

#### <span id="page-41-1"></span><span id="page-41-0"></span>Personnalisation de votre configuration

Vous pouvez utiliser les réglages usine (voir Configuration usine) ou personnaliser votre configuration.

- Les paramètres suivants peuvent être réglés :
- Configuration de l'unité de contrôle
- z Identification de l'unité de contrôle
- Durée de temporisation
- Mode de repli
- Mode de commande avec un contrôleur LUTM
- Inversion des états de sortie
- Affectation des sorties LO1, OA1, OA3, 13 et 23
- Reprise après arrêt
- Forçage de l'unité de contrôle.

## A AVERTISSEMENT

#### FONCTIONNEMENT INATTENDU

Une configuration peut être chargée ou modifiée par les deux ports Modbus (via le module de communication ou via l'unité de contrôle LUCM). Une configuration peut alors en écraser une autre, du fait que cette action n'est pas empêchée par le système. Le résultat n'est pas maîtrisé.

Le non-respect de ces instructions peut provoquer la mort, des blessures graves ou des dommages matériels.

#### <span id="page-41-4"></span>Configuration de l'unité de contrôle (Reg 602)

Le registre 602 (accessible en lecture/écriture) est utilisé pour configurer l'unité de contrôle (mode de réarmement 602.0-2, et communication 602.4).

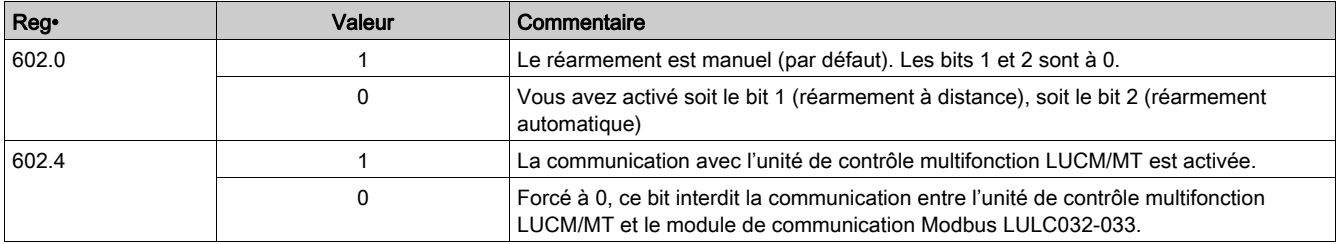

#### <span id="page-41-2"></span>Configuration de l'unité de contrôle (Reg 680)

L'identification de l'unité de contrôle se fait à chaque mise sous tension du module de communication.

Toutefois, l'unité de contrôle multifonction mémorise la référence du module de communication monté en association.

Pour utiliser une unité de contrôle multifonction seule, après l'avoir utilisée avec un module de communication, la réinitialisation du registre d'identification 680 se fait localement par le clavier dans le menu (Id = 0) ou par le port Modbus du LUCM à distance (valeur 0 écrite dans le registre 680).

#### <span id="page-41-3"></span>Durée de temporisation (Reg 681)

Le registre 681 (accessible en lecture/écriture) est utilisé pour fixer ou lire la valeur de temporisation en cas de perte de communication avec l'automate. Suite à la perte de communication, la temporisation correspond au délai d'attente avant le passage en mode repli. Une perte de communication entraîne une alarme, qui est signalée par le registre 460 = 109.

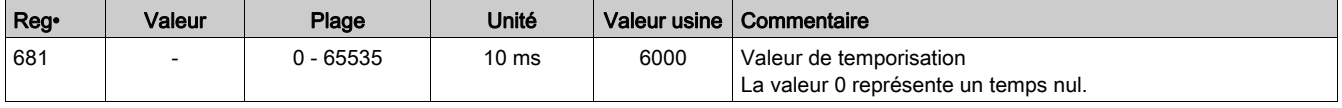

#### <span id="page-42-0"></span>Mode de repli (Reg 682)

Le registre 682 (accessible en lecture/écriture) est utilisé pour paramétrer le mode de repli en cas de perte de communication avec l'automate.

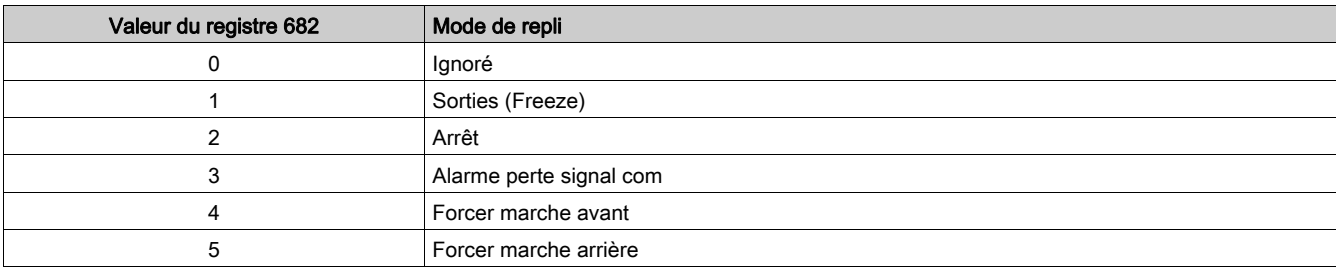

## A AVERTISSEMENT

#### REDEMARRAGE AUTOMATIQUE DU MOTEUR

Lors d'un arrêt de la communication, les sorties OA1-OA3 passent au mode de repli sélectionné (registre 682), tandis que les bits de commande 704.0 et 704.1 restent inchangés.

Lorsqu'une alarme de perte de communication est acquittée (registre 703 ou bouton-poussoir sur le contrôleur), le moteur redémarre automatiquement si les bits de commande 704.0 ou 704.1 n'ont pas été préalablement remis à zéro par l'application automate.

#### Le non-respect de ces instructions peut provoquer la mort, des blessures graves ou des dommages matériels.

Description des différents modes de repli :

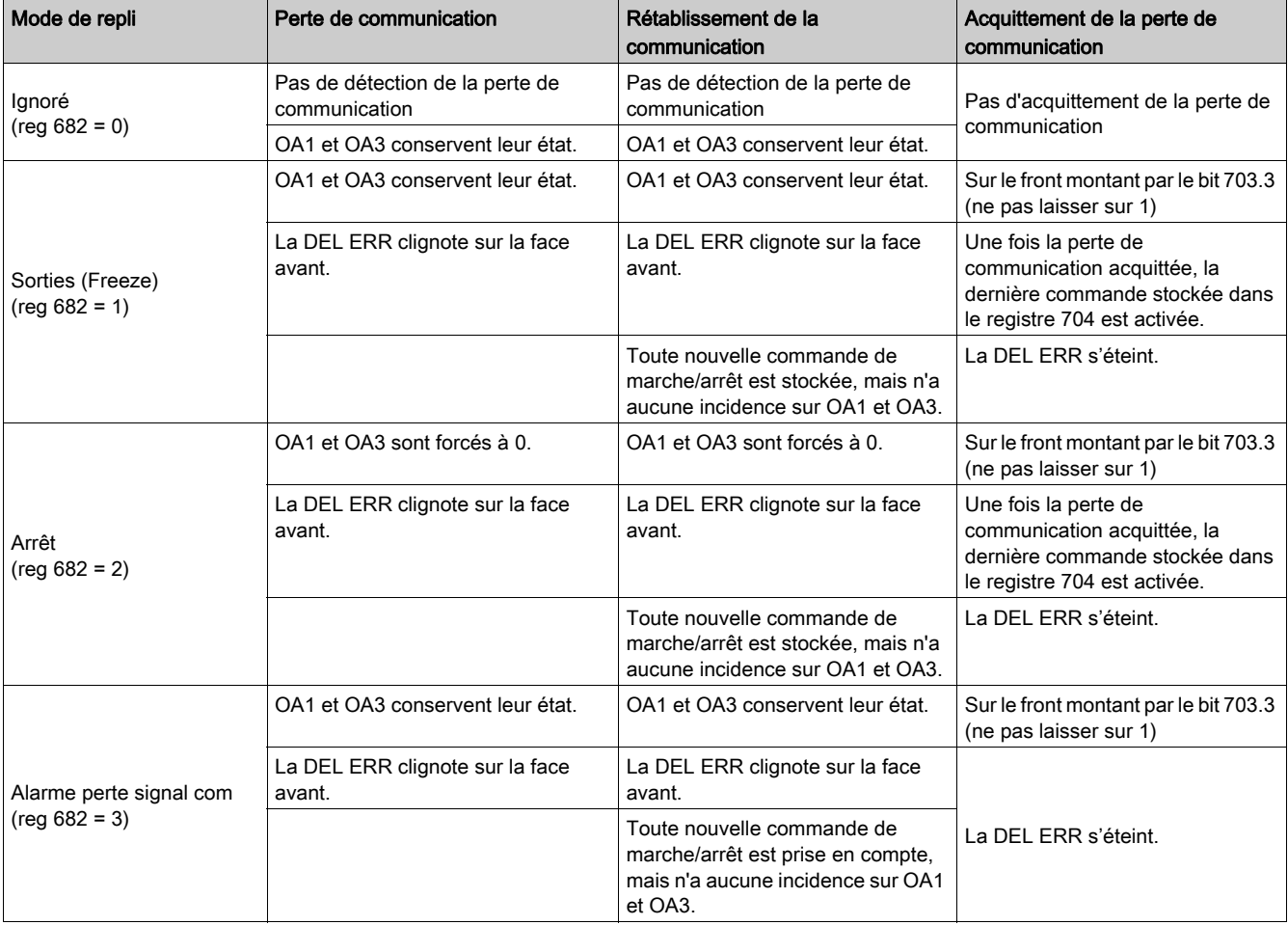

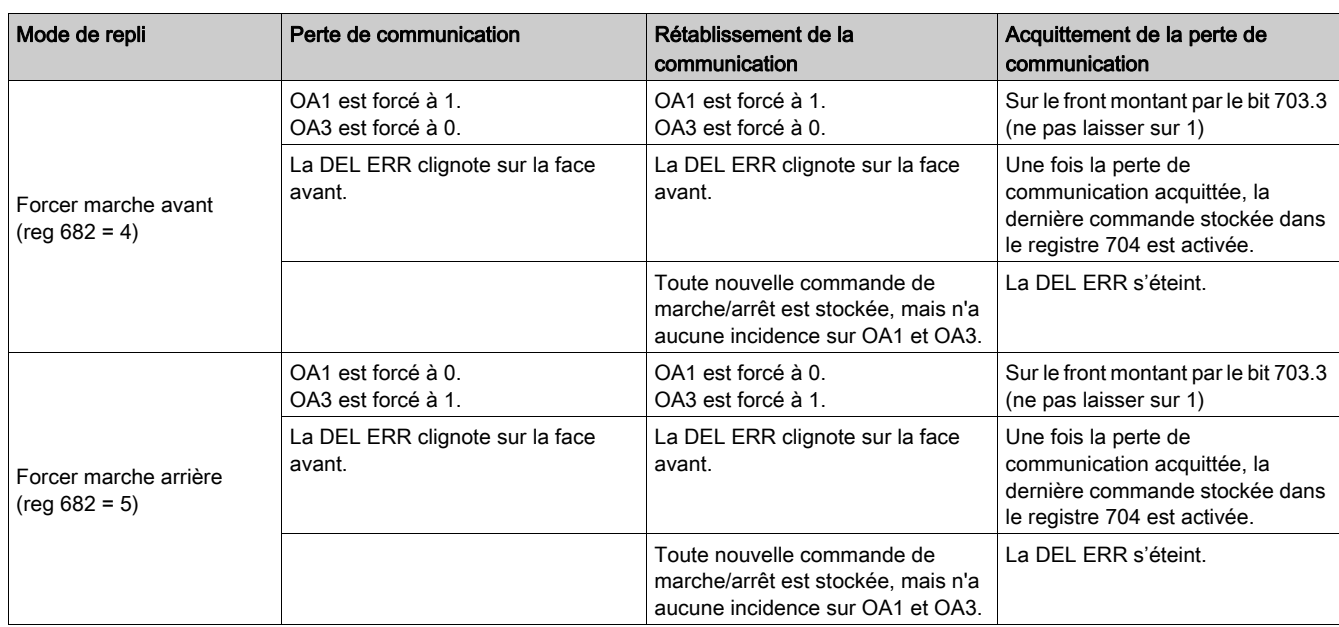

NOTE : La DEL ERR rouge clignote pour indiquer une perte de communication (défaut de temporisation).

#### <span id="page-43-1"></span>Mode de contrôle (local/bus) avec un contrôleur LUTM (Reg 683)

Le contrôle des sorties 13 et 23 du contrôleur LUTM dépend du mode de fonctionnement choisi dans le registre 683.

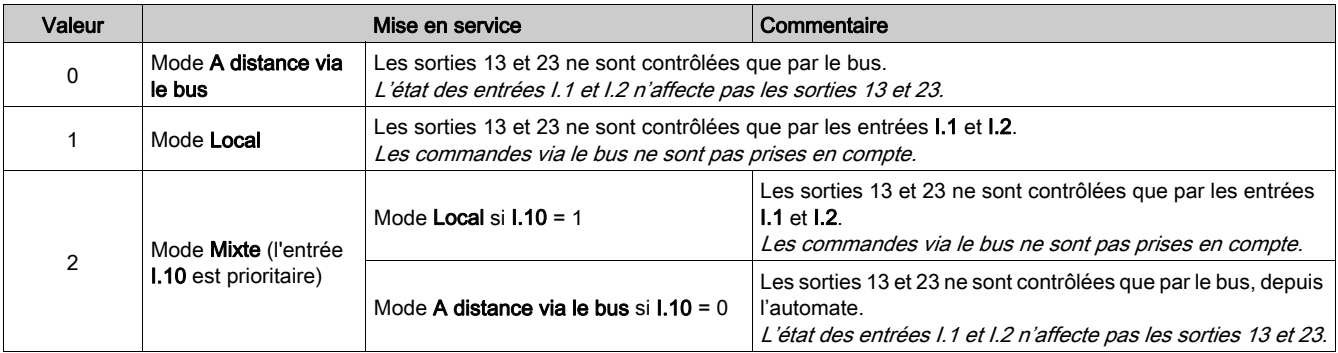

NOTE : Les commandes transmises durant la communication sont envoyées directement aux relais de sortie, sans câblage entre les sorties du module de communication et les entrées I.1 et I.2.

#### <span id="page-43-0"></span>Inversion des états de sorties (Reg 684)

Selon les besoins (signalisation, marche, arrêt, etc.), il est possible d'affecter un état NO ou NC aux sorties OA1, OA3 et LO1, en configurant le registre 684.

Pour cela, il convient de définir la sortie concernée ==> registre 684.

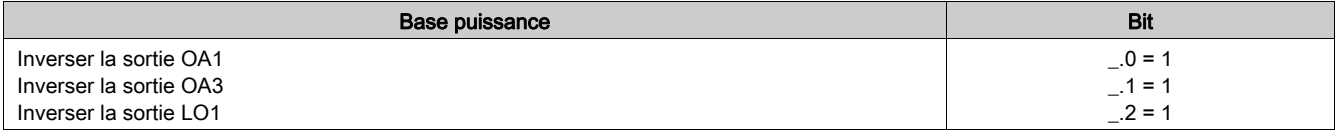

#### <span id="page-44-0"></span>Modification des affectations de sorties

Les tableaux ci-dessous décrivent comment modifier les affectations des sorties LO1, OA1, OA3, 13 et 23. Pour modifier ces affectations (valeurs usine), écrivez une autre valeur (0 à 45) en vous reportant au guide d'exploitation des variables de communication TeSys U.

## $\boldsymbol\Lambda$  AVERTISSEMENT

#### FONCTIONNEMENT INATTENDU

Avant de paramétrer une sortie pour en modifier l'affectation, vous devez avoir pris connaissance de ce qui suit. Sinon, vous pourriez vous trouver face à un fonctionnement inattendu de votre produit.

Le non-respect de ces instructions peut provoquer la mort, des blessures graves ou des dommages matériels.

Le registre 704 est dédié à la commande du départ-moteur. Des fonctions de surveillance de perte de communication, de mode de repli (registre 682), fonctions réflexes ou encore mode de reprise après arrêt (registre 688) y sont associées. Seules les sorties activées par les bits 704.0 et 704.1 bénéficient de ces fonctions.

Par ailleurs, les bits de commande 704.0 et 704.1 sont indépendants et peuvent être activés simultanément.

L'activation des sorties par le registre 700 est assimilable à un forçage sans condition.

#### Paramétrage de la sortie LO1 (Reg 685 LSB)

L'affectation/commande (valeur usine) de la sortie LO1 du module de communication Modbus LULC032 est la suivante :

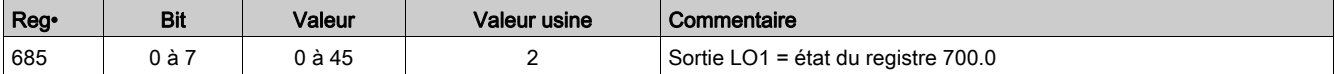

#### Paramétrage de la sortie OA1 (Reg 686 LSB)

L'affectation/commande (valeur usine) de la sortie OA1 du module de communication Modbus LULC032- 033 est la suivante :

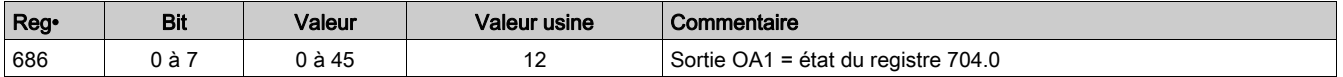

#### Paramétrage de la sortie OA3 (Reg 686 MSB)

L'affectation/commande (valeur usine) de la sortie OA3 du module de communication Modbus LULC032- 033 est la suivante :

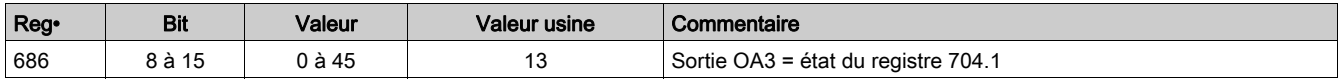

#### Paramétrage de la sortie 13 (Reg 687 LSB)

L'affectation/commande (valeur usine) de la sortie 13 du contrôleur LUTM est la suivante :

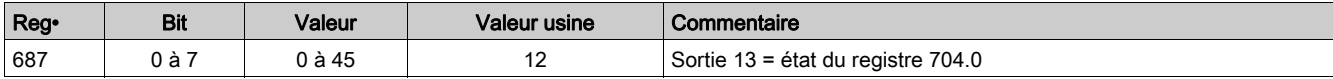

#### Paramétrage de la sortie 23 (Reg 687 MSB)

L'affectation/commande (valeur usine) de la sortie 23 du contrôleur LUTM est la suivante :

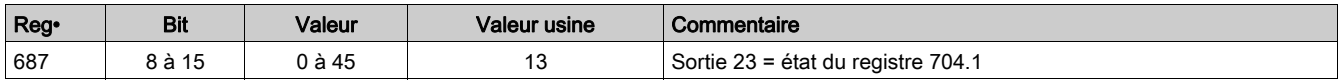

#### <span id="page-45-1"></span>Mode Reprise (Reg 688)

Si vous utilisez le registre 704 pour les sorties de contrôle OA1-OA3, l'écriture de la valeur 1 dans le registre 688 verrouille le moteur et l'empêche de redémarrer dans les cas suivants :

- Perte suivie d'une restauration des sorties OA1-OA3 du circuit d'alimentation 24 V CC.
- Changement de position du bouton rotatif de la base puissance suivi d'un retour en position Prêt.

Lorsque l'un de ces événements se produit, les bits de commande 704.0 et 704.1 (sorties OA1-OA3) sont automatiquement forcés à 0. Tant que l'un de ces événements existe, si des valeurs sont écrites dans le registre 704, le module affiche le code d'exception 02. Une fois que ces conditions ont disparu, il suffit d'exécuter une nouvelle commande de marche pour redémarrer le moteur.

## A AVERTISSEMENT

#### REDEMARRAGE AUTOMATIQUE DU MOTEUR

En cas d'écriture cyclique dans le registre 704 (ex. : une passerelle LUFP• dans sa configuration prédéfinie), cette fonction de surveillance doit être utilisée avec précaution. Le programme d'application doit tenir compte de cet état et envoyer une requête pour que les bits 704.0 ou 704.1 soient sur 0. Sinon, le moteur risque de redémarrer automatiquement lorsque cet événement disparaîtra.

#### Le non-respect de ces instructions peut provoquer la mort, des blessures graves ou des dommages matériels.

#### <span id="page-45-0"></span>Forçage de l'unité de contrôle (Reg 690)

L'unité de contrôle est identifiée automatiquement, mais l'identification peut être forcée.

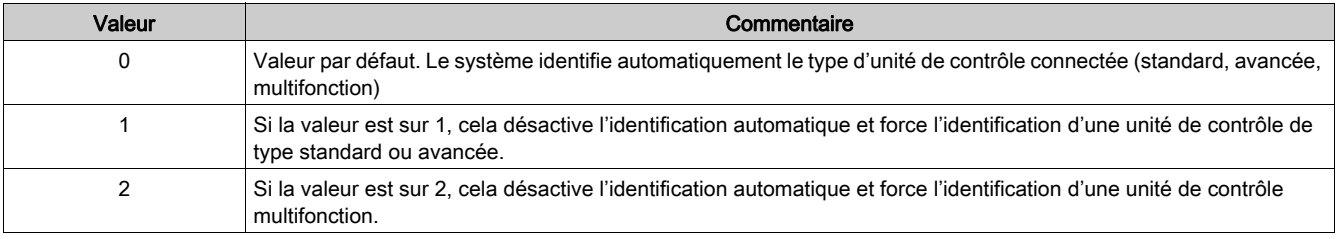

NOTE : Les registres 681 à 690 (en lecture/écriture) sont également accessibles via le clavier du LUCM.

#### <span id="page-46-1"></span><span id="page-46-0"></span>Requêtes Modbus et exemples de programmation

#### <span id="page-46-3"></span>Requêtes Modbus

Les requêtes Modbus reconnues sont les suivantes :

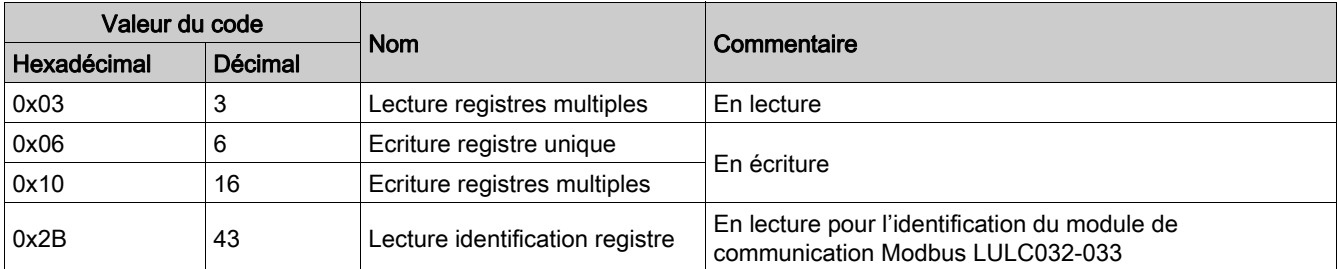

Le nombre maximum de registres par requête est limité à 100.

NOTE : la fonction "Diffusion générale" (broadcast) est prise en charge. Pour l'utiliser, il faut effectuer une écriture (code 6 ou 16) à l'adresse 00.

## **A** AVERTISSEMENT

#### FONCTIONNEMENT IMPREVU

L'usage de cet appareil sur un réseau Modbus qui utilise la fonction diffusion générale doit être considéré avec soin.

Cet appareil dispose de beaucoup de registres qui ne doivent pas être modifiés pendant le fonctionnement normal.

L'écriture non intentionnelle de ces registres par la fonction diffusion générale peut provoquer un fonctionnement imprévu et indésirable du produit.

Pour plus d'informations, reportez-vous au manuel d'utilisation des "Variables internes de communication".

Le non-respect de ces instructions peut provoquer la mort, des blessures graves ou des dommages matériels.

#### Exemple d'une lecture

<span id="page-46-2"></span>L'exemple suivant présente une requête READ\_VAR, au sein d'une plate-forme TSX Micro ou Premium, pour lire les états du départ-moteur à l'adresse 4 (esclave n°4) contenus dans le mot interne MW0 :

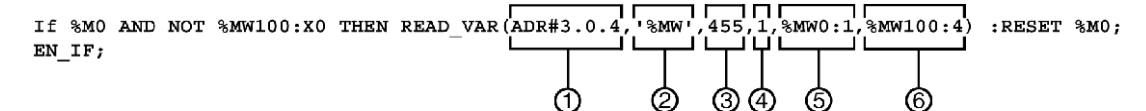

- 1 Adresse du module avec lequel on veut communiquer : 3 (adresse du module), 0 (voie), 4 (adresse du module sur le bus)
- 2 Nature des objets PL7 à lire : MW (mot interne)
- 3 Adresse du premier registre à lire : 455
- 4 Nombre de registres consécutifs à lire : 1
- 5 Tableau de mots contenant la valeur des objets lus : MW0:1
- 6 Compte-rendu de lecture : MW100:4

#### Exemple d'une écriture

<span id="page-47-0"></span>L'exemple suivant présente une requête WRITE\_VAR au sein d'une plate-forme TSX Micro ou Premium, pour commander un départ-moteur par émission du contenu du mot interne MW 502 :

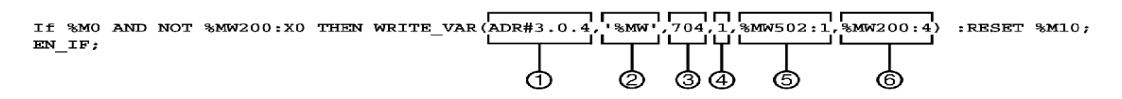

- 1 Adresse du module avec lequel on veut communiquer : 3 (adresse du module), 0 (voie), 4 (adresse du module sur le bus)
- 2 Type d'objets PL7 à écrire : MW (mot interne)
- 3 Adresse du premier registre à écrire : 704
- 4 Nombre de registres consécutifs à écrire : 1
- 5 Tableau de mots contenant la valeur des objets à émettre : MW502:1
- 6 Compte-rendu d'écriture : MW200:4

#### <span id="page-48-1"></span><span id="page-48-0"></span>Utilisation des principaux registres pour une gestion simplifiée

Avant de mettre en œuvre un départ-moteur, il est intéressant de savoir quels sont les principaux registres sollicités, et dans quel ordre.

#### Schéma d'utilisation des registres

Le schéma suivant vous donne des indications de base sur la mise en œuvre, au travers des registres de configuration, commande et surveillance (état du système, mesures, défauts et alarmes, acquittement). A partir de la configuration usine (prédéfinie), vous pourrez facilement suivre ou anticiper le comportement de votre système.

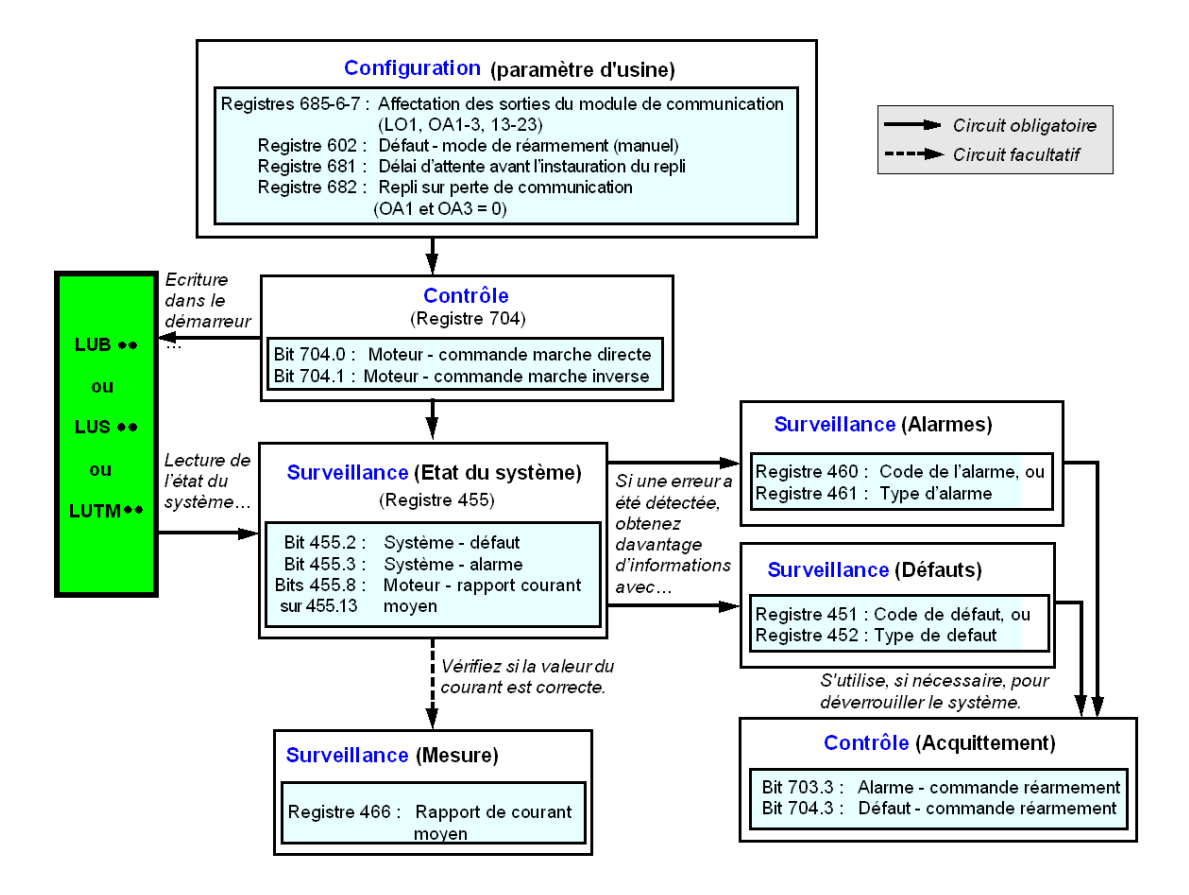

<span id="page-50-0"></span>Ce chapitre indique comment gérer les différents types de défauts et d'alarmes pouvant survenir.

#### Contenu de ce chapitre

Ce chapitre contient les sujets suivants :

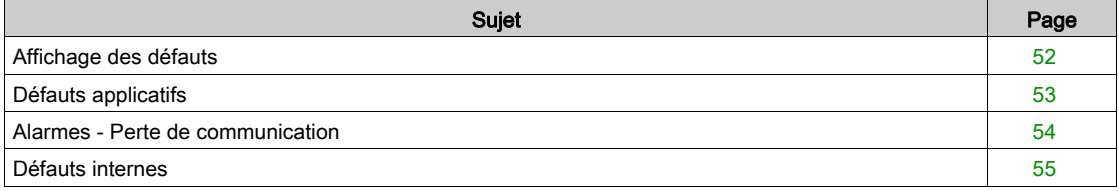

#### <span id="page-51-1"></span><span id="page-51-0"></span>Affichage des défauts

La présence d'un défaut est signalée par différents indicateurs :

• état des DEL du module de communication Modbus LULC032-033.

Avec une base puissance :

- état du bouton rotatif de la base puissance (0 ou "trip") ;
- état des relais de sortie.

Avec une base contrôle :

- état des DEL de la base contrôle ;
- état des relais de sortie.

avec une unité de contrôle standard ou évolutif :

• signaux internes envoyés au module de communication Modbus LULC032-033.

Avec une unité de contrôle multifonction :

- Alarme;
- message(s) affiché(s) sur l'écran ;
- communication interne avec le module de communication Modbus LULC032-033 ;
- présence d'un code d'exception (compte-rendu de l'API). Voir [Code d'exception, page](#page-38-2) 39.

NOTE : l'alarme et le défaut sont pris en compte dans les registres concernés. Pour plus de détails, reportez-vous au guide d'exploitation des "Variables de communication TeSys U" : registres de surveillance des défauts (450 à 452) et registres de surveillance des alarmes (460 à 461).

#### <span id="page-52-1"></span><span id="page-52-0"></span>Défauts applicatifs

#### <span id="page-52-2"></span>Acquittement des défauts applicatifs

Les défauts applicatifs possibles sont listés ci-dessous. Leur réarmement (ou acquittement) peut être : manuel / automatique / à distance.

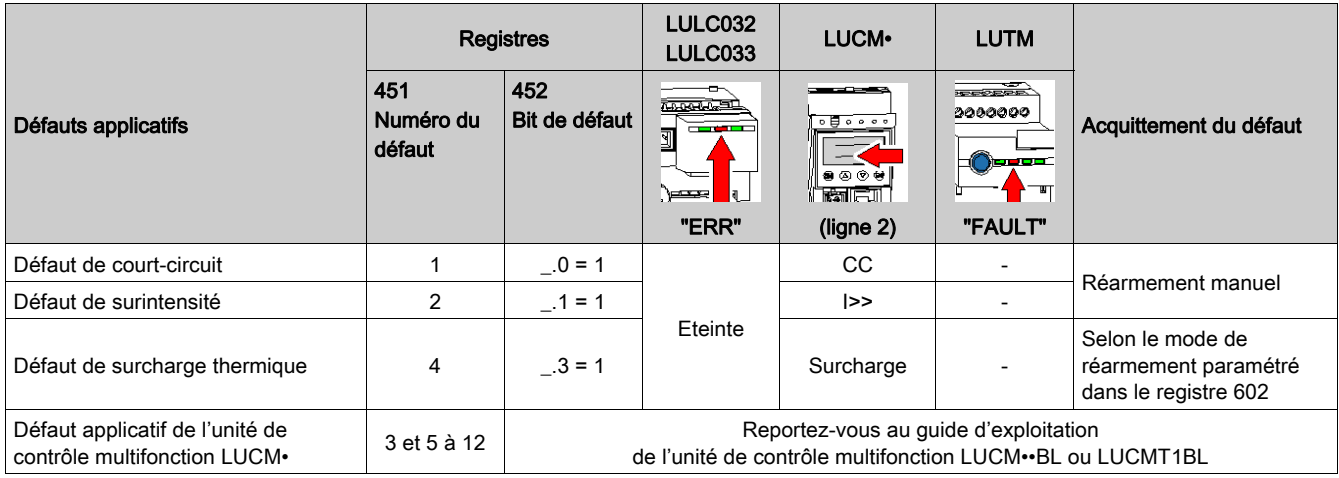

#### Défaut de surcharge avec base puissance LU•B•/LU•S•

Suite à un défaut de surcharge thermique, le bouton rotatif ou le bouton-poussoir bleu en face avant peut être utilisé, quel que soit le mode de réarmement paramétré.

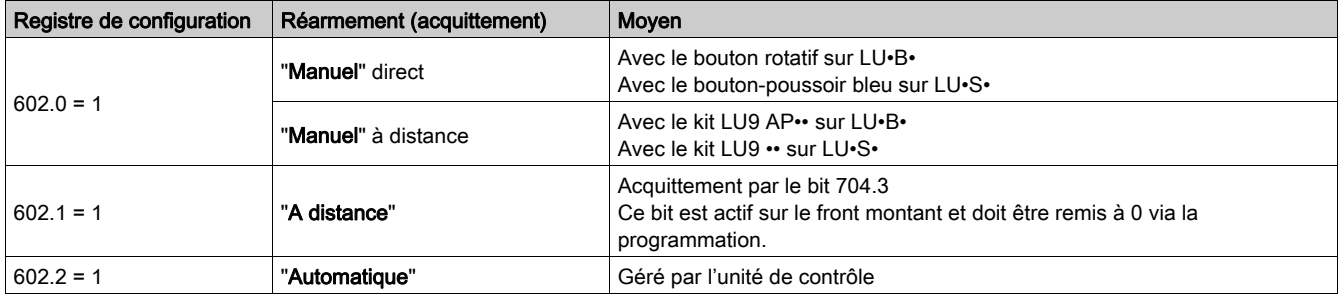

#### Défaut de surcharge avec base contrôle LUTM

Suite à un défaut de surcharge thermique, le bouton-poussoir bleu en face avant ou l'entrée I.5 peut être utilisé, quel que soit le mode de réarmement paramétré.

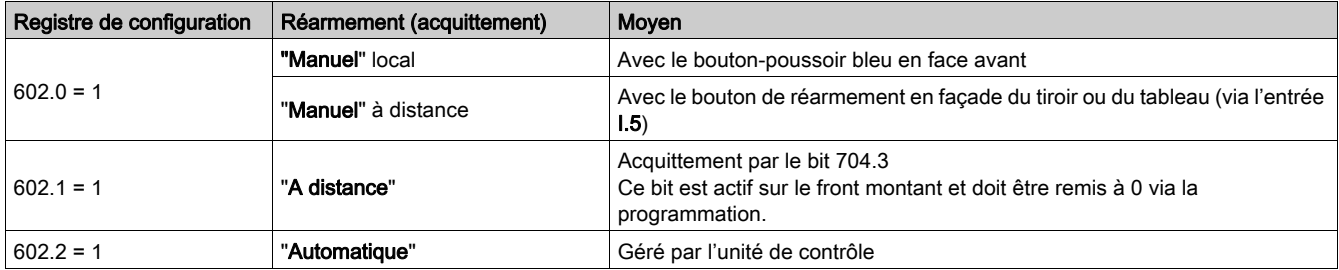

NOTE : Le mode de réarmement doit être paramétré.

### <span id="page-53-1"></span><span id="page-53-0"></span>Alarmes - Perte de communication

#### <span id="page-53-2"></span>Acquittement des alarmes

<span id="page-53-3"></span>Liste des alarmes possibles

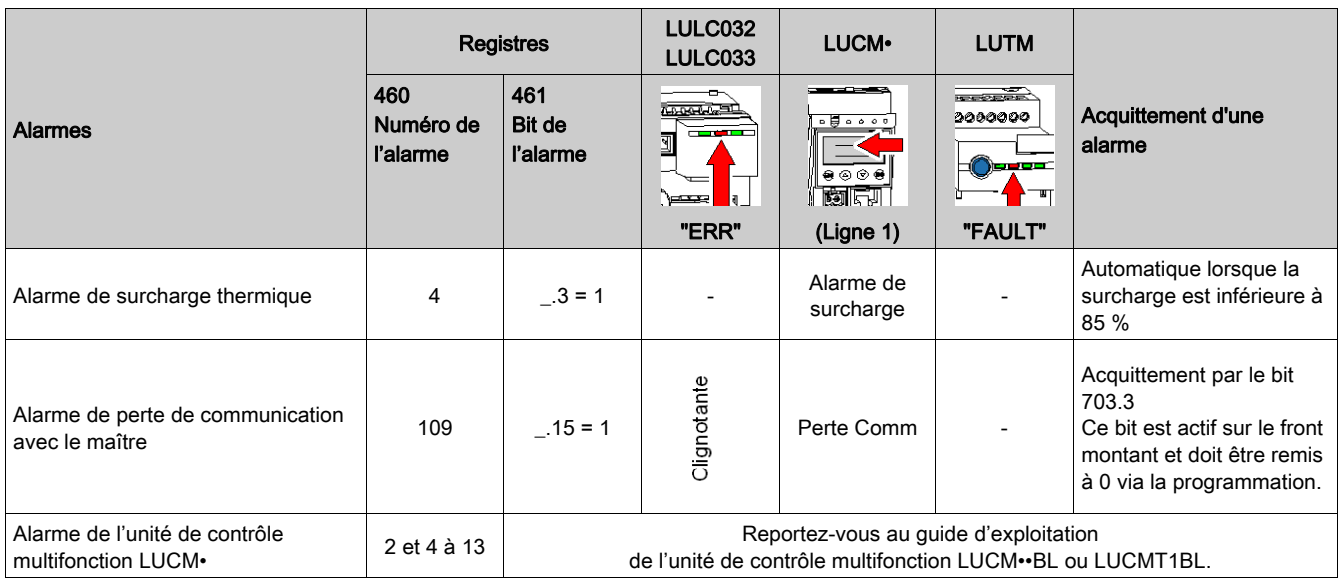

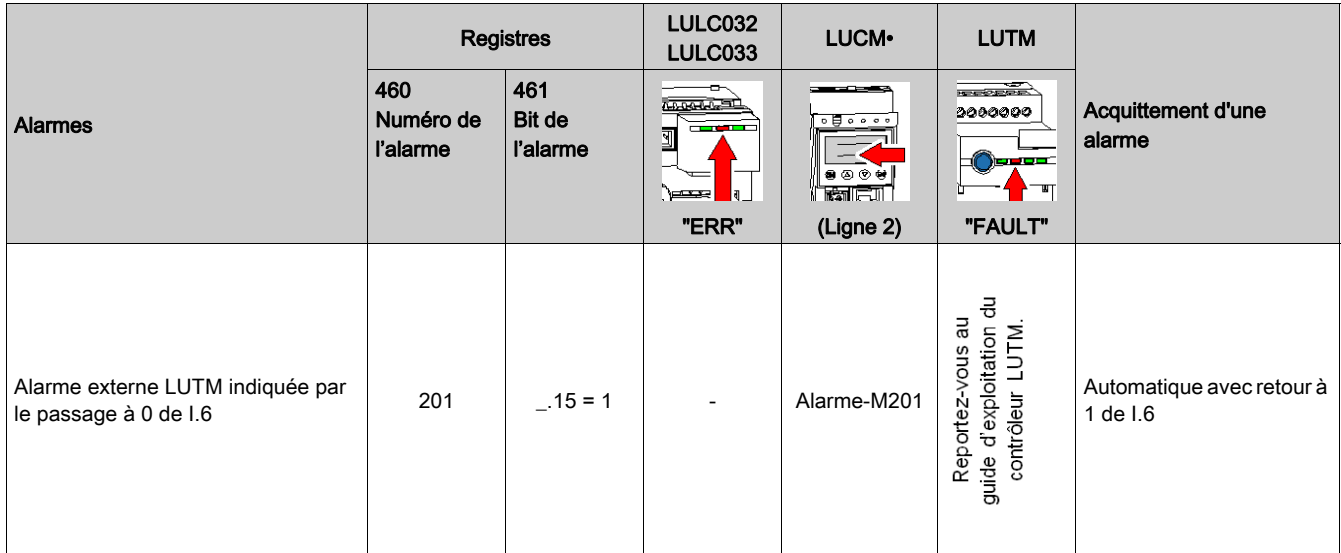

#### <span id="page-53-4"></span>Reprise après perte de communication

Après acquittement par mise à 1 du bit 703.3, la reprise s'effectue suivant les états des bits de commande 704.0 et 704.1.

#### <span id="page-54-1"></span><span id="page-54-0"></span>Défauts internes

#### <span id="page-54-2"></span>Acquittement des défauts internes

<span id="page-54-3"></span>Liste des défauts internes possibles.

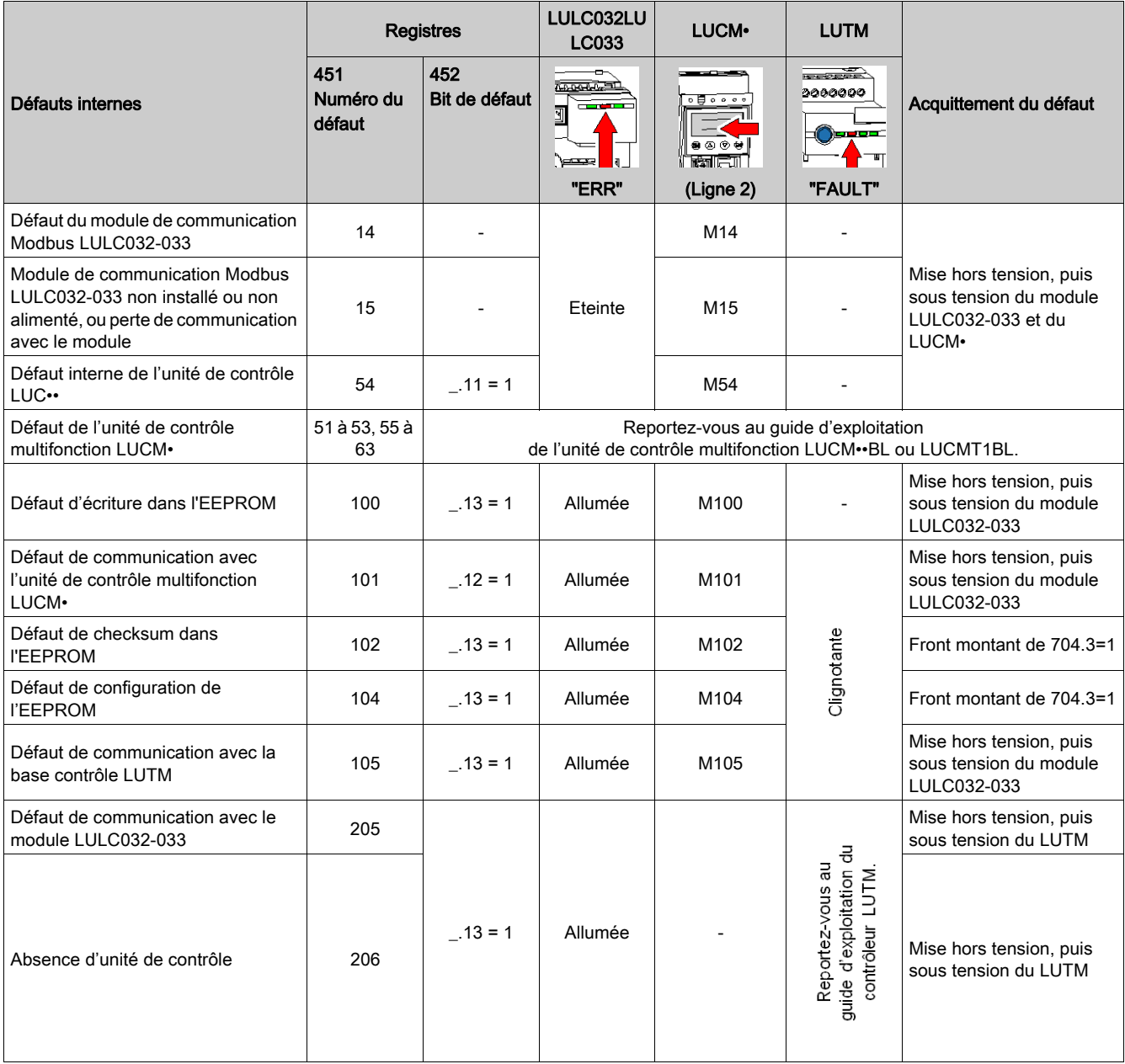

<span id="page-56-0"></span>Ce chapitre présente les fonctions prédéfinies.

#### Contenu de ce chapitre

Ce chapitre contient les sujets suivants :

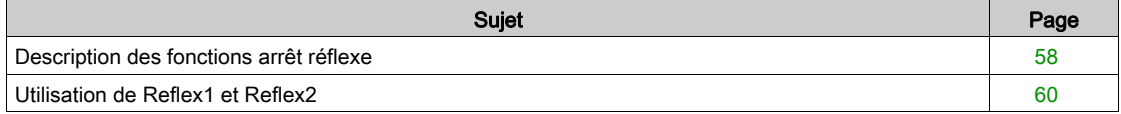

#### <span id="page-57-1"></span><span id="page-57-0"></span>Description des fonctions arrêt réflexe

<span id="page-57-2"></span>L'arrêt réflexe permet de réaliser des positionnements précis et répétitifs, en s'affranchissant des temps de cycle du bus et de l'automate programmable.

Il y a deux types de fonctions arrêt réflexe :

- Reflex1 : fonction "arrêt réflexe n° 1".
- Reflex2 : fonction "arrêt réflexe n° 2".

#### <span id="page-57-3"></span>Description de Reflex1

Le capteur n° 1 (entrée logique LI1) commande directement l'arrêt du moteur.

Après un nouvel ordre de marche (ordre d'arrêt puis ordre de marche), le moteur redémarre même s'il y a encore détection (LI1=1).

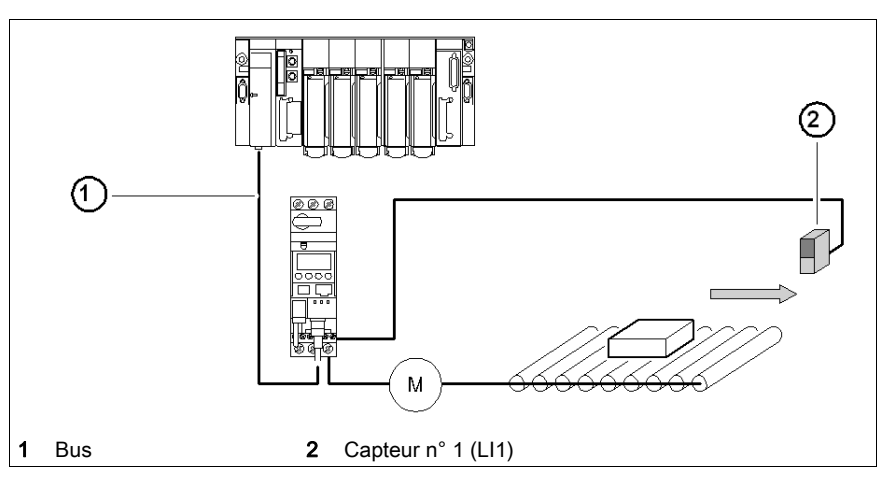

NOTE : Dans le cas d'un démarreur à 2 sens de marche, l'arrêt réflexe agit sur les deux sens. Enchaînement des informations.

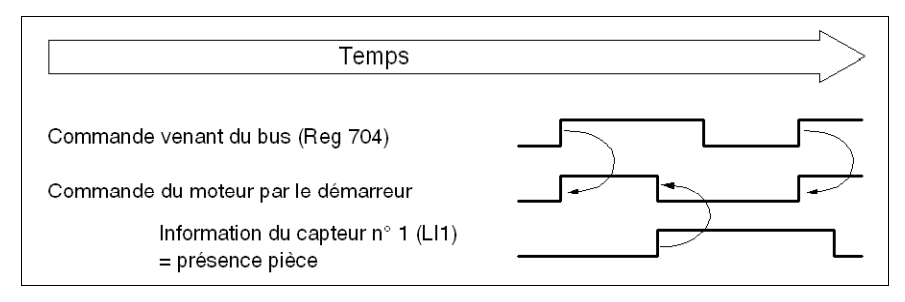

#### <span id="page-57-4"></span>Description de Reflex2

Le capteur n° 1 (entrée logique LI1) contrôle l'arrêt du moteur lorsqu'il tourne dans le sens direct. Le capteur n° 2 (entrée logique LI2) contrôle l'arrêt du moteur quand il tourne dans le sens inverse.

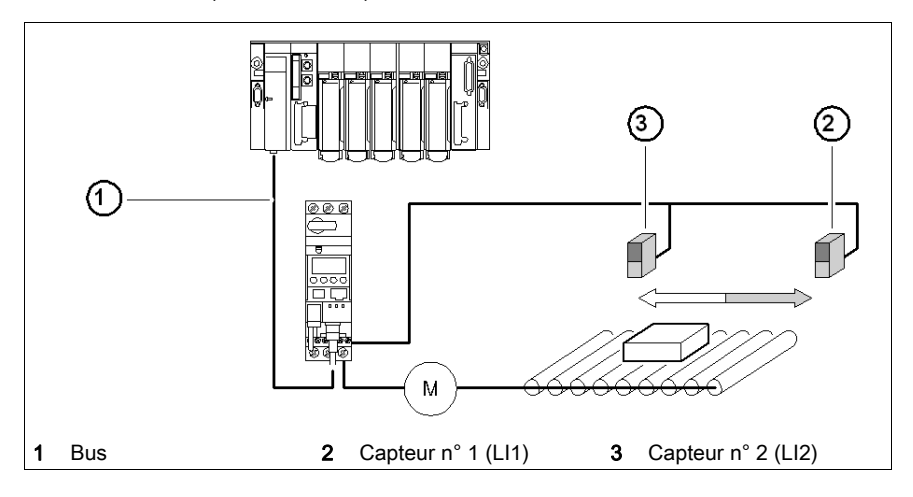

Après un nouvel ordre de marche (ordre d'arrêt puis ordre de marche), le moteur redémarre même s'il y a encore détection (LI1 ou LI2 = 1).

NOTE : Le capteur n° 2 (LI2) n'affecte pas le sens direct et le capteur n° 1 (LI1) n'affecte pas le sens inverse.

### <span id="page-59-1"></span><span id="page-59-0"></span>Utilisation de Reflex1 et Reflex2

Pour utiliser une fonction "arrêt réflexe", il faut la sélectionner dans le registre de la sortie à surveiller.

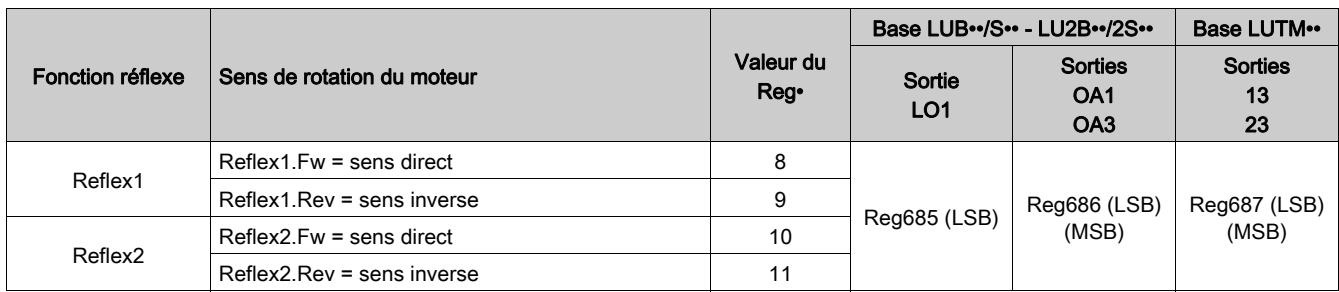

NOTE : L'utilisation des fonctions "arrêt reflexe" nécessite d'affecter préalablement les sorties OA1/OA3 aux sens direct/inverse. Ce choix se fait dans le registre 686. Par défaut, OA1 est affecté au sens direct et OA3 au sens inverse.

#### Reflex1.Fw

Cette fonction est active sur front montant et non sur niveau.

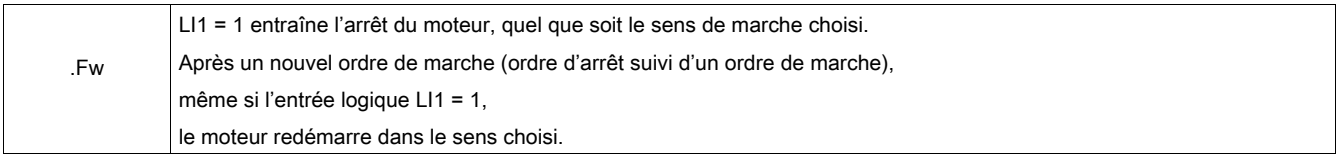

NOTE : l'entrée logique LI2 n'est pas utilisée.

#### Reflex1.Rev

Cette fonction est active sur front montant et non sur niveau.

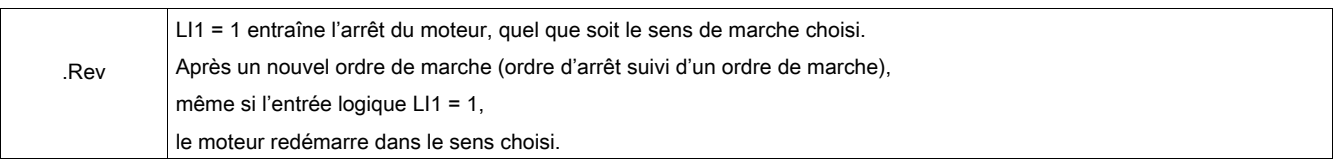

NOTE : l'entrée logique LI2 n'est pas utilisée.

#### Reflex2.Fw

Cette fonction est active sur front montant et non sur niveau.

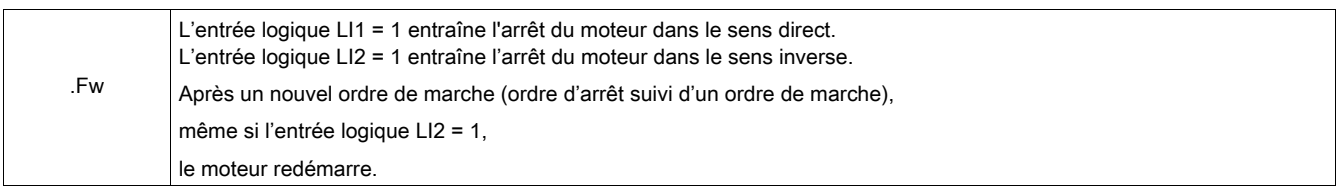

NOTE : L'entrée logique LI2 n'affecte pas le sens direct et l'entrée logique LI1 n'affecte pas le sens inverse.

#### Reflex2.Rev

Cette fonction est active sur front montant et non sur niveau.

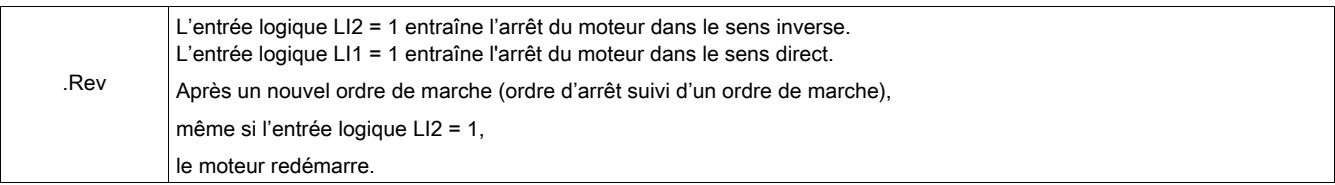

NOTE : L'entrée logique LI2 n'affecte pas le sens direct et l'entrée logique LI1 n'affecte pas le sens inverse.

## <span id="page-62-0"></span>Index

## A

Acquittement alarme, [54](#page-53-2) défaut applicatif, [53](#page-52-2) défaut interne, [55](#page-54-2) Adressage, [16](#page-15-0), [33](#page-32-0) Alarme, [54](#page-53-3) Alimentation, [18](#page-17-2), [19](#page-18-0), [19](#page-18-1), [30](#page-29-2) Arrêt réflexe, [58](#page-57-2)

## B

Base contrôle, [17](#page-16-0), [18](#page-17-3) Base puissance, [17](#page-16-0), [18](#page-17-3) Boîte de raccord, [27](#page-26-0) Brochage (RJ45), [27](#page-26-1) Bus RS 485 , [22](#page-21-0)

## C

Câblage RJ45, [25](#page-24-0) Câbles, [25](#page-24-1), [26](#page-25-0) Carte PCMCIA, [23](#page-22-0) Code d'exception, [39](#page-38-3) Commutateurs, [16](#page-15-0), [33](#page-32-0) Conducteur, [21](#page-20-0) Connecteurs, [15](#page-14-2) Cordons, [25](#page-24-1), [26](#page-25-0)

## D

Défauts, [52](#page-51-0) Défauts applicatifs, [53](#page-52-0) Défauts internes, [55](#page-54-3) DEL, [15](#page-14-2), [16](#page-15-1)

## E

Echange de données code d'exception, [39](#page-38-2) format, [39](#page-38-4) initialisation, [39](#page-38-5) Entrée, [31](#page-30-0) Entrée (sur schéma), [15](#page-14-3) Etat des sorties inversion, [44](#page-43-0)

## F

Fonctions du module, [13](#page-12-2) Forçage unité de contrôle, [46](#page-45-0) Format Modbus, [39](#page-38-0)

## I

Identification unité de contrôle, [42](#page-41-2) Inversion état des sorties, [44](#page-43-0)

### L

Lecture/Ecriture dans des zones. [39](#page-38-6) Liaison fil à fil, [20](#page-19-0) précâblée, [19](#page-18-2) LUCA, [14](#page-13-0) LUCB/C/D, [14](#page-13-0) LUCM, [14](#page-13-0), [18](#page-17-4) LULC031, [15](#page-14-4), [32](#page-31-2)

### M

Mise sous tension, [18](#page-17-4) Mode de contrôle, [44](#page-43-1) mode de repli, [43](#page-42-0) Module, [23](#page-22-0)

## O

Ordre de montage, [17](#page-16-1)

### P

Paramétrage sortie, [45](#page-44-0) Paramètres, [38](#page-37-2) Parité, [39](#page-38-7) Perte de communication, [43](#page-42-0), [54](#page-53-4) PL7, [40](#page-39-0) Port Modbus, [31](#page-30-1)

## R

Raccordement, [15](#page-14-5) boîte de raccord SCA, [26](#page-25-1) répartiteur, [23](#page-22-1) té (direct), [22](#page-21-2) Raccordement électrique, [18](#page-17-0) Réception du produit, [13](#page-12-3) Reflex1, [58](#page-57-3), [60](#page-59-0) Reflex2, [58](#page-57-4), [60](#page-59-0) Registres, [38](#page-37-0), [41](#page-40-2) Reprise après arrêt, [46](#page-45-1) Requête Modbus Ecriture, [48](#page-47-0) Lecture, [47](#page-46-2) Requêtes Modbus, [47](#page-46-3) RJ45, [24](#page-23-0), [25](#page-24-0), [26](#page-25-0), [27](#page-26-0)

### S

Schéma du module, [15](#page-14-6) Sortie, [30](#page-29-3) paramétrage, [45](#page-44-0) Sortie (sur schéma), [15](#page-14-7)

## T

Temporisation durée, [42](#page-41-3)

## U

Unité de contrôle configuration, [42](#page-41-4) forçage, *[46](#page-45-0)* unité de contrôle identification, [42](#page-41-2) Unité de contrôle (LUC...), [14](#page-13-0)

### V

Vitesse, *[39](#page-38-7)* Voyants, [15](#page-14-2), [16](#page-15-1)

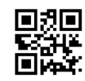

**1743234FR-06**

**Schneider Electric Industries SAS**

35, rue Joseph Monier CS30323 F - 92506 Rueil Malmaison Cedex

www.schneider-electric.com 07/2019

*En raison de l'évolution des normes et du matériel, les caractéristiques indiquées par les textes et les images de ce document ne nous engagent qu'après confirmation par nos services.*